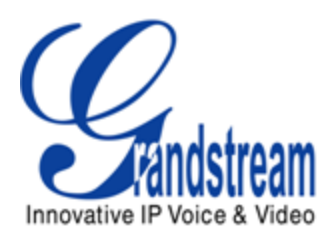

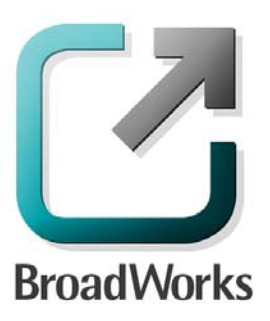

# **BroadSoft Partner Configuration Guide**

Grandstream GXV31xx IP Multimedia Phone

> GXP21xx/GXP14xx Enterprise IP Phone

> > March 2011 Document Version 1.4

1297 Beacon Street, 2nd Floor Brookline, MA 02446 USA Voice: (617) 566-9300 Fax: (617) 249-1987 **WWW.GRANDSTREAM.COM**

# **BroadWorks® Guide**

# **Copyright Notice**

Copyright© 2011 Grandstream Networks, Inc.

All rights reserved.

Any technical documentation that is made available by Grandstream Networks, Inc. is proprietary and confidential and is considered the copyrighted work of Grandstream Networks, Inc.

# **Trademarks**

BroadWorks® and BroadWorks Assistant–Enterprise™, BroadWorks Call Center™, BroadWorks Communicator™, BroadWorks Receptionist™, and BroadWorks Deployment Studio™ are trademarks of BroadSoft, Inc.

Microsoft, MSN, Windows, and the Windows logo are registered trademarks of Microsoft Corporation. Other product names mentioned in this document may be trademarks or registered trademarks of their respective companies and are hereby acknowledged.

This document is printed in the United States of America.

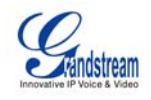

# **Document Revision History**

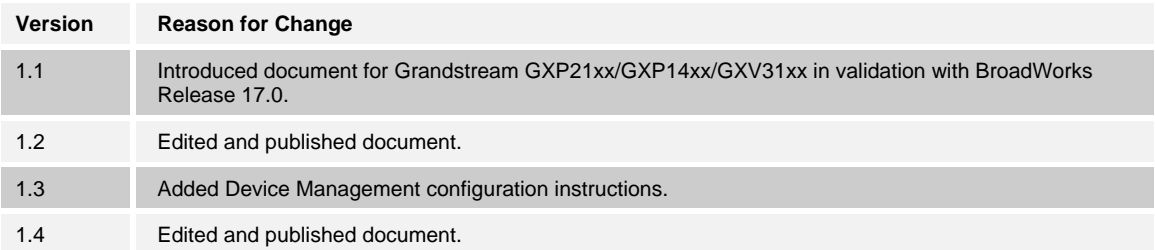

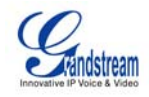

# **Table of Contents**

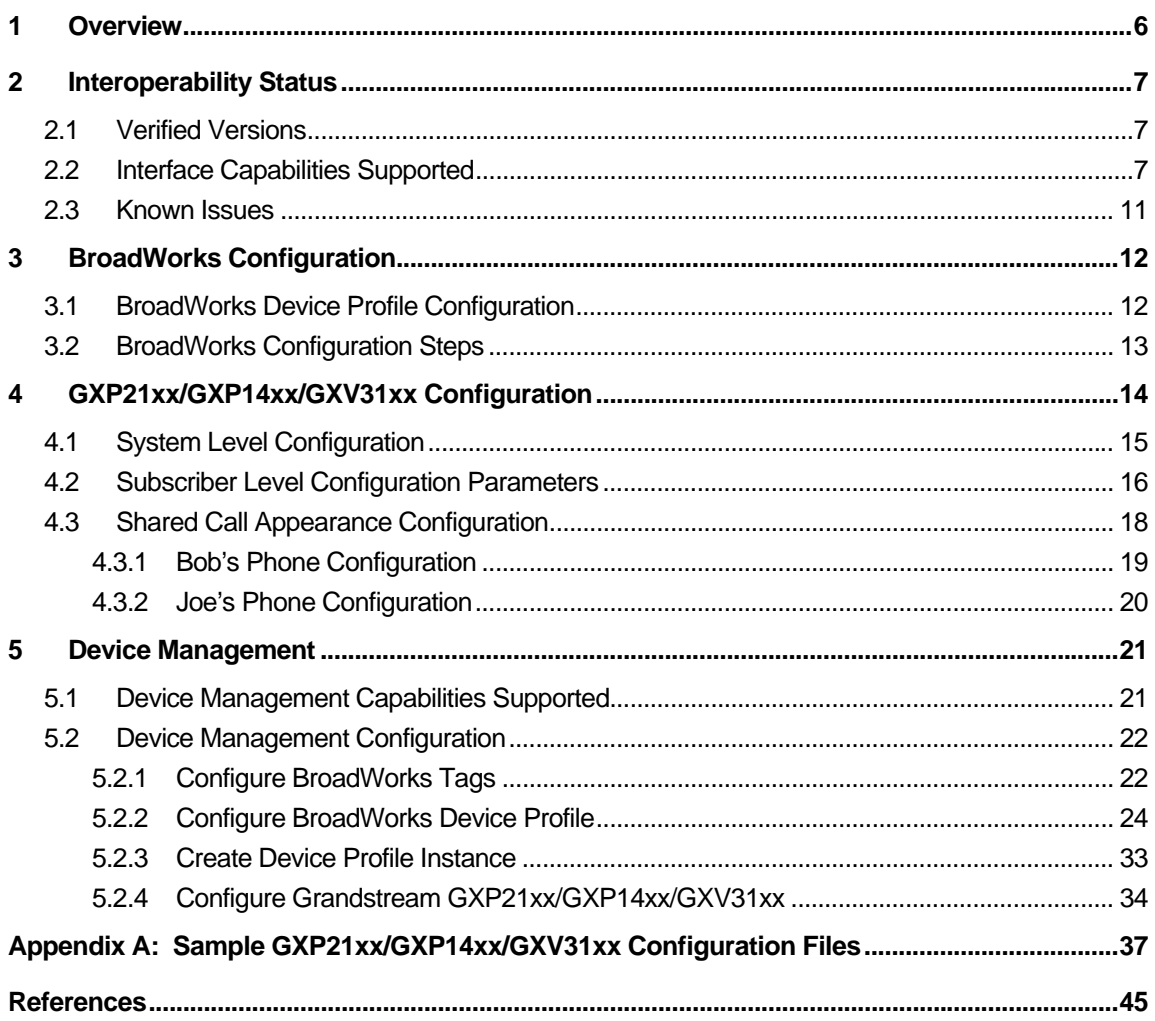

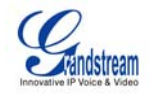

# **Table of Figures**

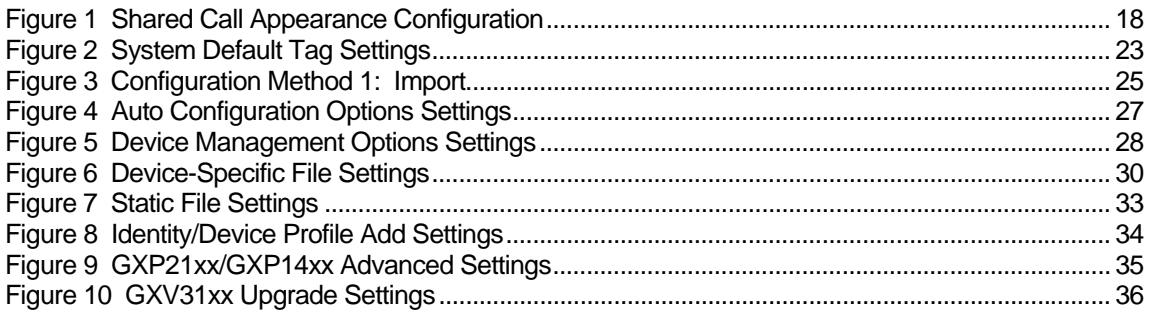

<span id="page-5-0"></span>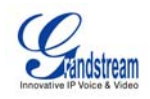

# <span id="page-5-1"></span>**1 Overview**

This document describes the configuration procedures required for the Grandstream GXP21xx/GXP14xx/GXV31xx phones to be interoperable with BroadWorks. This includes the following Grandstream phone models:

- GXP2100
- GXP2110
- GXP2120
- GXP1450
- GXV3140
- $\blacksquare$  GXV3175

The GXP21xx/GXP14xx/GXV31xx phones use the Session Initiation Protocol (SIP) to communicate with BroadWorks for call control.

This guide describes the specific configuration items that are important for use of BroadWorks. It does not describe the purpose and use of all configuration items on the GXP21xx/GXP14xx/GXV31xx. For those details, see the GXP21xx/GXP14xx/GXV31xx User Manual supplied by Grandstream [\[1\]](#page-44-2).

<span id="page-6-0"></span>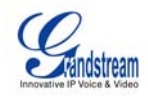

# <span id="page-6-1"></span>**2 Interoperability Status**

This section provides the known interoperability status of the Grandstream GXP21xx/GXV3140/GXV3175 with BroadWorks. This includes the version(s) tested, capabilities supported and known issues.

Interoperability testing validates that the device interfaces properly with BroadWorks via the SIP interface. Qualitative aspects of the device or device capabilities not affecting the SIP interface such as display features, performance, and audio qualities are not covered by interoperability testing. Requests for information and/or issues regarding these aspects should be directed to Grandstream.

# <span id="page-6-2"></span>**2.1 Verified Versions**

The following table identifies the verified Grandstream GXP21xx/GXV3140/GXV3175 and BroadWorks versions and the month/year the testing occurred. If the device has undergone more than one test cycle, versions for each test cycle are listed, with the most recent listed first.

*Compatible Versions* in the following table identifies specific Grandstream versions which the partner has identified as compatible and should interface properly with BroadWorks. Generally, maintenance releases of the validated version are considered compatible and may not be specifically listed here. Contact Grandstream for any questions concerning maintenance and compatible releases.

**NOTE**: Interoperability testing is normally performed with the latest generally available (GA) device firmware/software and the latest GA BroadWorks release and service pack at the time the testing occurs. If there is a need to use a non-verified mix of BroadWorks and device software versions, customers can mitigate their risk by self-testing the combination using the *BroadWorks SIP Access Device Interoperability Test Plan [\[5\].](#page-44-3)* 

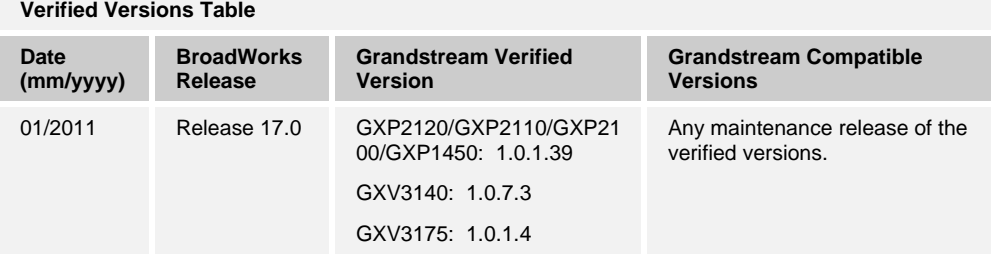

## <span id="page-6-3"></span>**2.2 Interface Capabilities Supported**

The Grandstream GXP21xx/GXV3140/GXV3175 has completed interoperability testing with BroadWorks using the *BroadWorks SIP Access Device Interoperability Test Plan* [\[5\].](#page-44-3) The results are summarized in the following table.

The BroadWorks test plan is composed of packages, each covering distinct interoperability areas, such as "Basic" call scenarios and "Redundancy" scenarios. Each package is composed of one or more test items which in turn are composed of one or more test cases. The test plan exercises the SIP interface between the device and

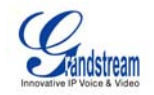

BroadWorks with the intent to ensure interoperability sufficient to support the BroadWorks feature set.

The *Supported* column in the following table identifies the Grandstream GXP21xx/GXV3140/GXV3175's support for each of the items covered in the test plan packages, with the following designations:

- Yes Test item is supported.
- No Test item is not supported.
- NA Test item is not applicable to the device type.
- NT Test item was not tested.

Caveats or clarifications are identified in the *Comments* column.

Note that *DUT* in the following table refers to the *Device Under Test* which in this case is the Grandstream phone.

| <b>Test Plan Package</b>   | <b>Test Plan Package Items</b>      | <b>Supported</b> | <b>Comments</b> |
|----------------------------|-------------------------------------|------------------|-----------------|
| <b>Basic</b>               | Call Origination                    | Yes              |                 |
|                            | <b>Call Termination</b>             | Yes              |                 |
|                            | <b>Session Audit</b>                | Yes              |                 |
|                            | <b>Session Timer</b>                | <b>Yes</b>       |                 |
|                            | Ringback                            | Yes              |                 |
|                            | <b>Forked Dialog</b>                | Yes              |                 |
|                            | Early UPDATE                        | <b>No</b>        |                 |
|                            | Early-Session                       | <b>No</b>        |                 |
|                            | 181 Call Being Forwarded            | Yes              |                 |
|                            | Dial Plan                           | Yes              |                 |
|                            | DTMF - Inband                       | Yes              |                 |
|                            | <b>DTMF - RFC 2833</b>              | <b>Yes</b>       |                 |
|                            | DTMF - DTMF Relay                   | Yes              |                 |
|                            | <b>Codec Negotiation</b>            | Yes              |                 |
|                            | <b>Codec Renegotiation</b>          | Yes              |                 |
| <b>BroadWorks Services</b> | Third-Party Call Control - Basic    | <b>NA</b>        |                 |
|                            | Third-Party Call Control - Advanced | Yes              |                 |
|                            | Voice Message Deposit/Retrieval     | Yes              |                 |
|                            | Message Waiting Indicator           | Yes              |                 |
|                            | <b>Voice Portal Outcall</b>         | Yes              |                 |
|                            | <b>Advanced Alerting</b>            | Yes              |                 |
|                            | Calling Line ID                     | Yes              |                 |
|                            | <b>Connected Line ID</b>            | Yes              |                 |

**BroadWorks SIP Access Device Interoperability Test Plan Support Table** 

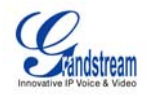

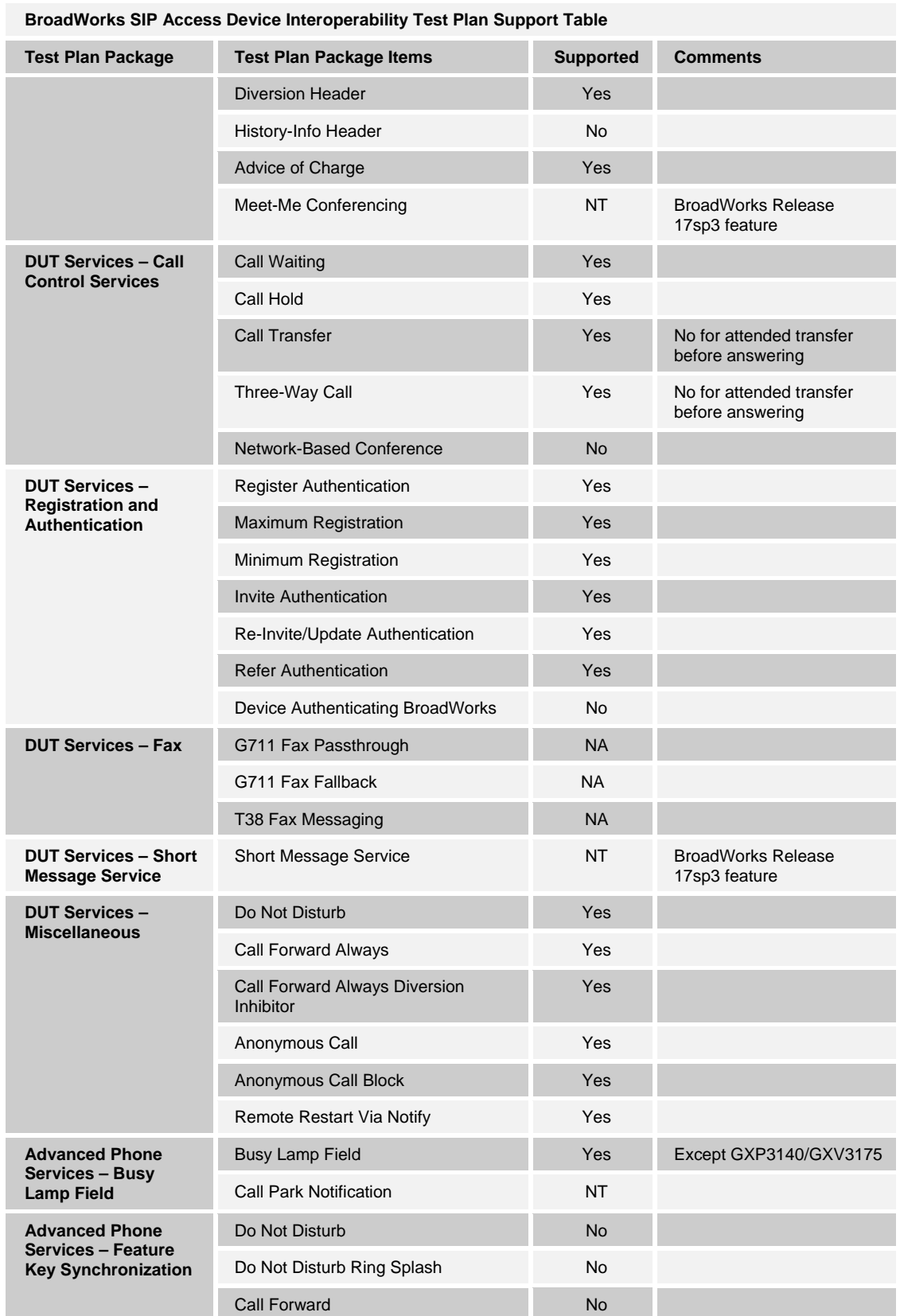

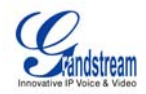

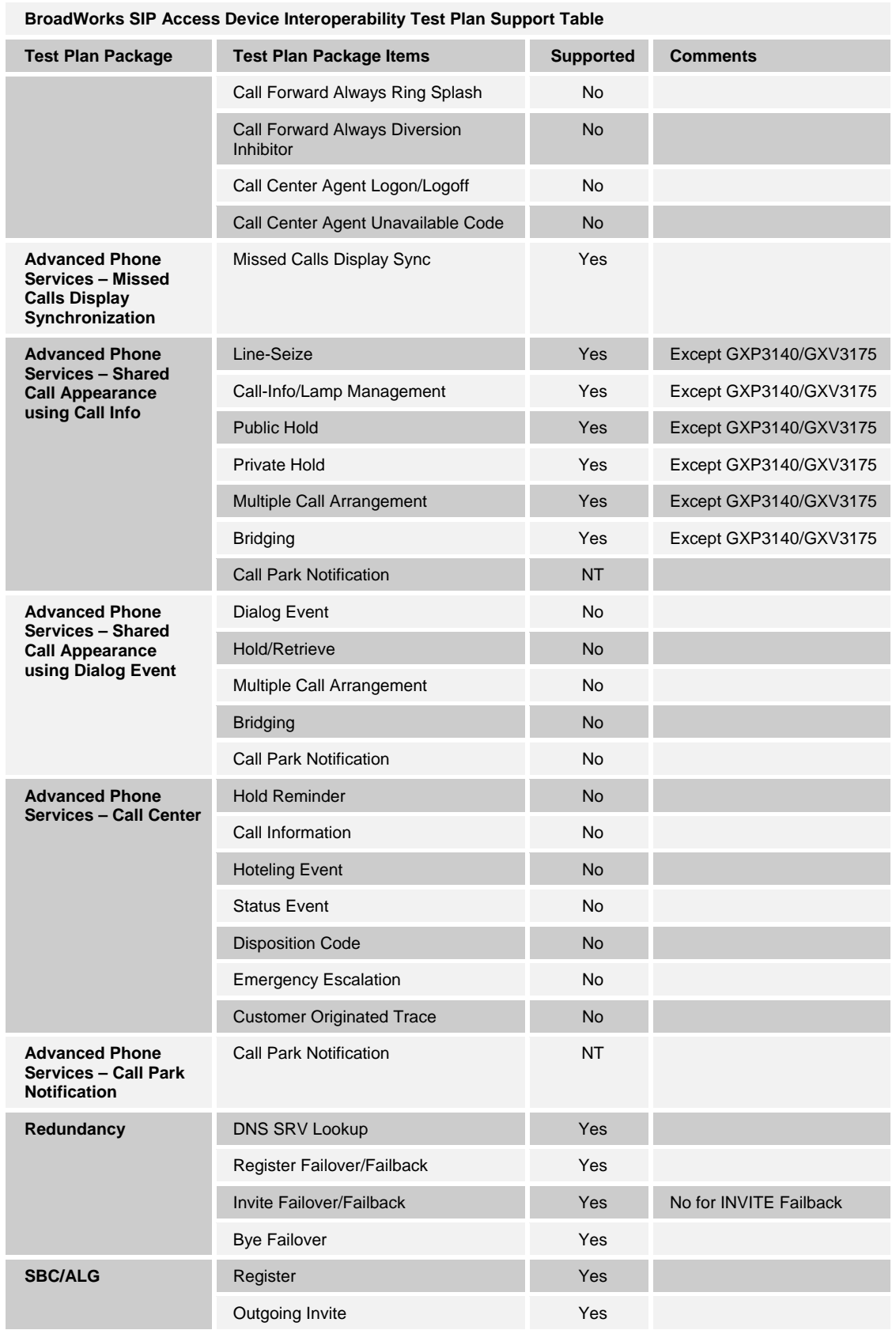

<span id="page-10-0"></span>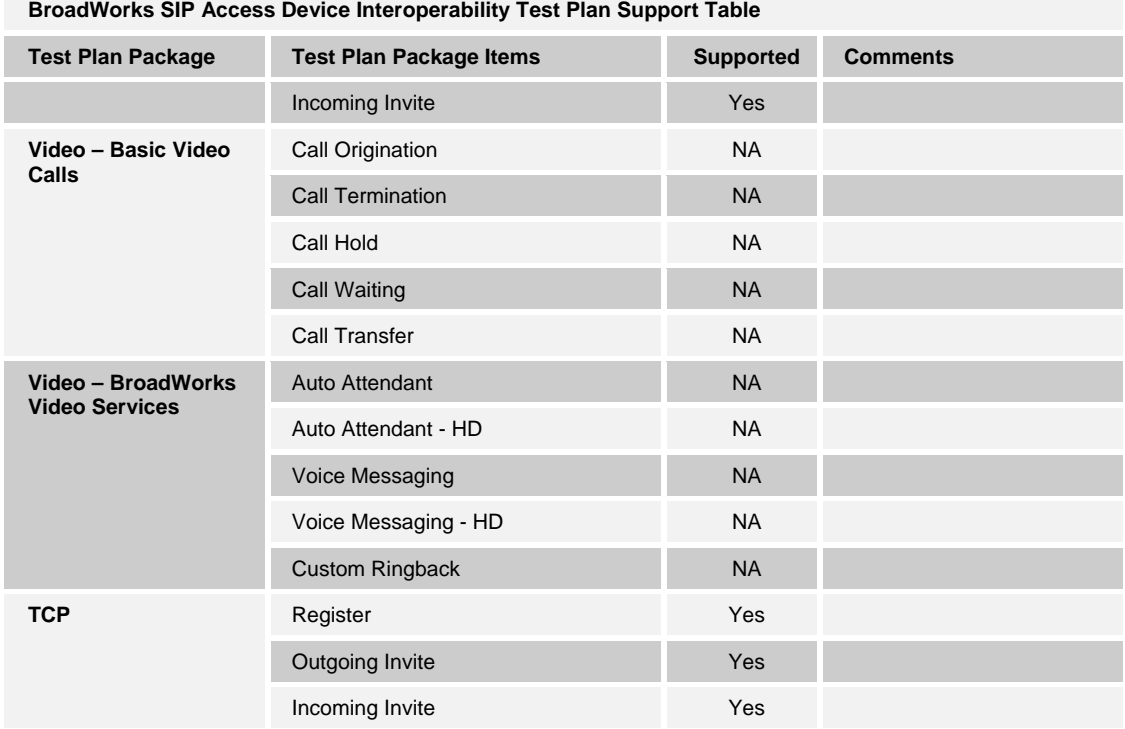

#### <span id="page-10-1"></span>**2.3 Known Issues**

This section lists the known interoperability issues between BroadWorks and specific partner release(s). Issues identified during interoperability testing and known issues identified in the field are listed.

The following table provides a description of each issue and, where possible, identifies a workaround. The verified partner device versions are listed with an "X" indicating that the issue occurs in the specific release. The issues identified are device deficiencies or bugs, so typically not BroadWorks release dependent.

The *Issue Number* is a BroadSoft ExtraView partner issue number if the testing was performed by BroadSoft. If the testing was performed by the partner or a third party, the partner may or may not supply a tracking number.

For more information on any issues related to the particular partner device release, see the partner release notes*.* 

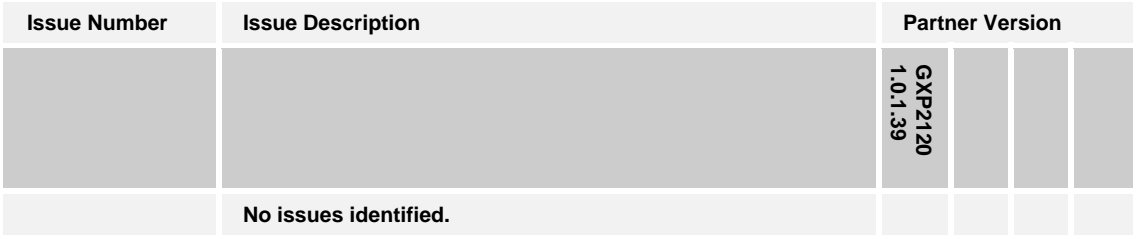

<span id="page-11-0"></span>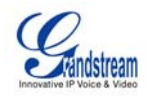

# <span id="page-11-1"></span>**3 BroadWorks Configuration**

This section identifies the required BroadWorks device profile for the Grandstream GXP21xx/GXV3140/GXV3175 as well as any other unique BroadWorks configuration required for interoperability with the Grandstream models listed previously.

# <span id="page-11-2"></span>**3.1 BroadWorks Device Profile Configuration**

This section identifies the device profile to use when deploying the Grandstream GXP21xx/GXV3140/GXV3175 with BroadWorks.

The following table identifies the required BroadWorks device identity/profile settings for interoperability between the GXP21xx/GXV3140/GXV3175 and BroadWorks. For an explanation of the profile parameters, refer to the *BroadWorks Device Management Configuration Guide* [\[2\]](#page-44-4).

For most of the following parameters, an "X" indicates the parameter function is supported and/or required. If the item is blank, it is not supported. For items where text is supplied, the text content maps directly to the web page for adding or modifying a device profile.

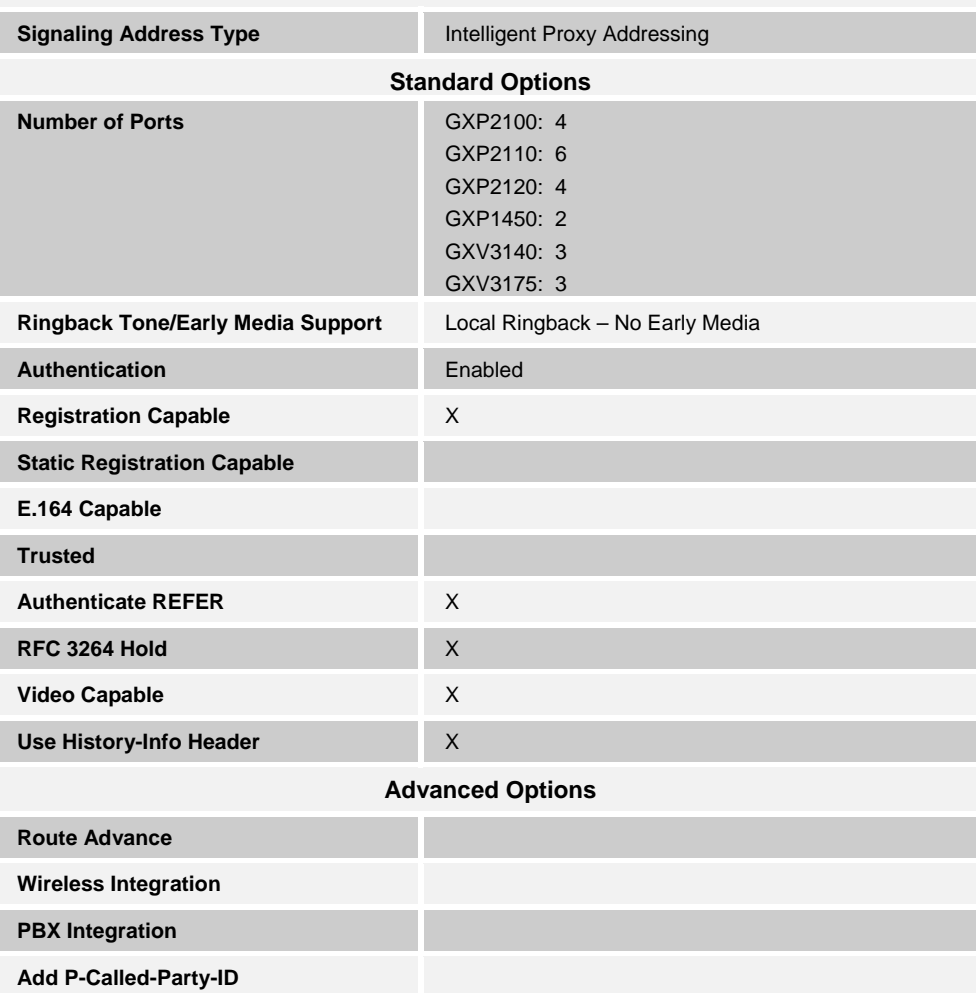

**Grandstream Identity/Device Profile** 

<span id="page-12-0"></span>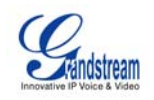

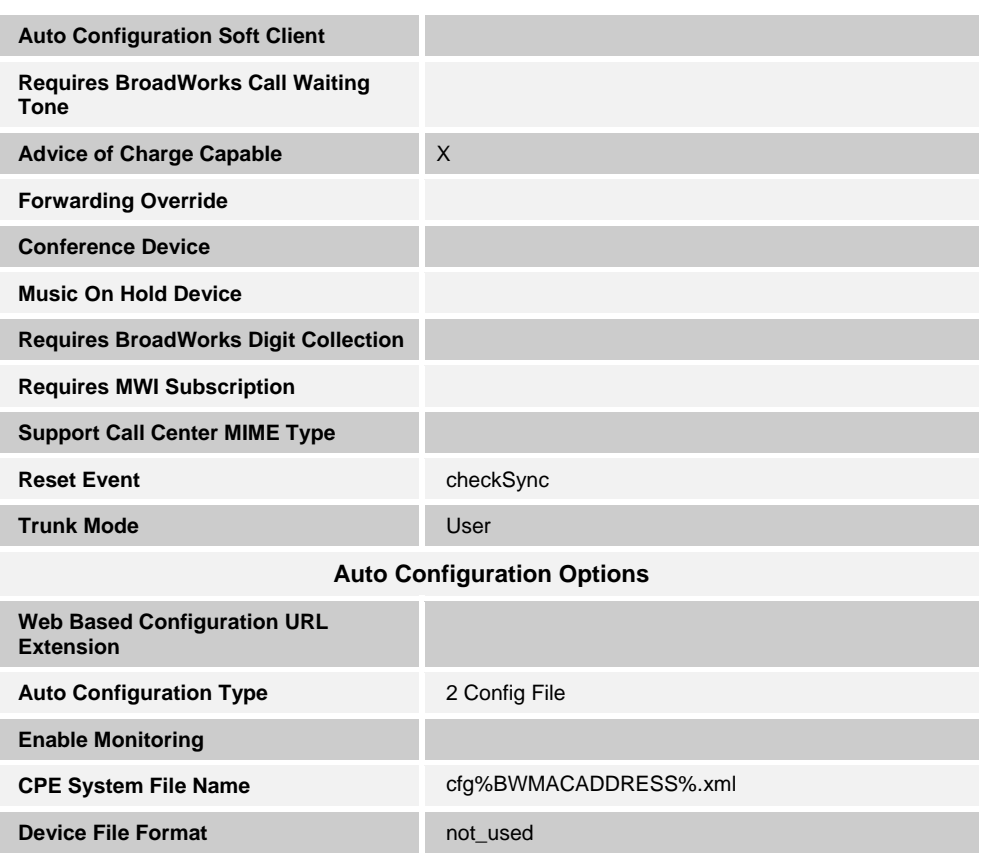

# <span id="page-12-1"></span>**3.2 BroadWorks Configuration Steps**

No special BroadWorks configuration is required.

<span id="page-13-0"></span>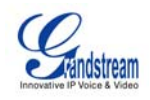

# <span id="page-13-1"></span>**4 GXP21xx/GXP14xx/GXV31xx Configuration**

Grandstream GXP21xx/GXP14xx/GXV31xx can be configured via web GUI as well as via the Configuration File through TFTP or HTTP/HTTPS.

The GXP21xx/GXP14xx/GXV31xx accepts configuration files in XML format in addition to the legacy proprietary binary format.

When Grandstream device boots up or reboots, it issues a request for a configuration file named "cfgMAC.xml", where "MAC" is the MAC address of the device, for example "cfg000b820102ab.xml". The configuration file name should be in lower case.

The following examples describe how to set the parameters using a configuration file. The GXP21xx/GXP14xx/GXV31xx should be configured to load the configuration file each time it resets or re-synchronizes. For detailed information on automated provisioning, see the GXP21xx/GXP14xx/GXV31xx *User Manual* [\[1\]](#page-44-2) and the *Grandstream XML Provisioning Guide* [\[6\]](#page-44-5).

The capabilities of the GXP21xx/GXP14xx/GXV31xx have been verified for use with BroadWorks based on the settings described in the following table. For more information on the meaning, purpose, and applicability of the individual configuration items see the GXP21xx/GXP14xx/GXV31xx *Configuration Tool and Template* [\[7\].](#page-44-6)

#### **Configuration Files**

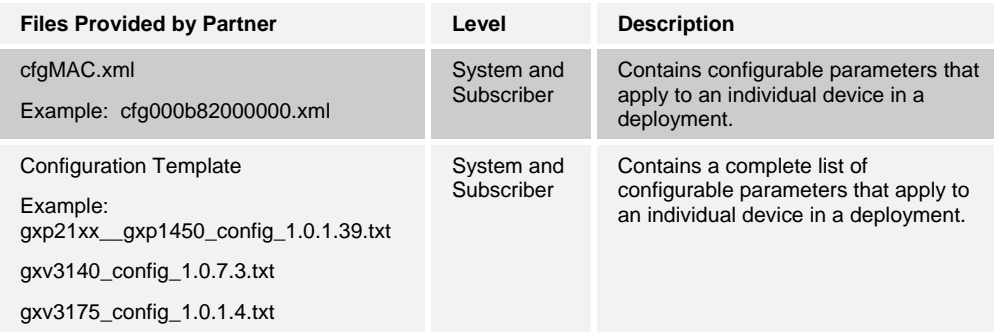

<span id="page-14-0"></span>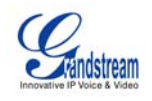

# <span id="page-14-1"></span>**4.1 System Level Configuration**

This section describes system-wide configuration items that are generally required for each GXP21xx/GXP14xx/GXV31xx to work with BroadWorks. Subscriber-specific settings are described in the next section.

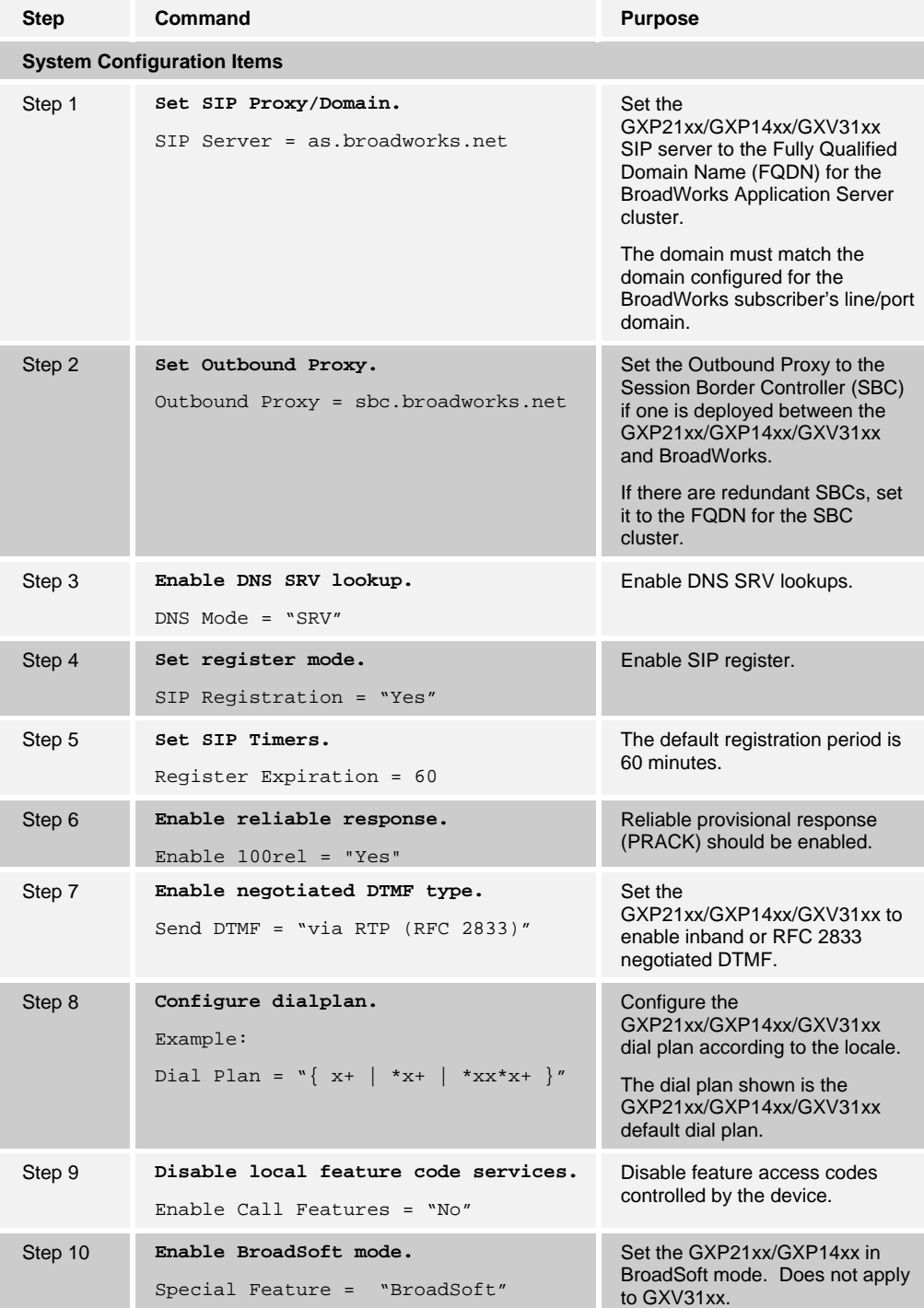

<span id="page-15-0"></span>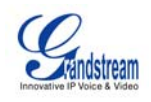

# <span id="page-15-1"></span>**4.2 Subscriber Level Configuration Parameters**

This section identifies the device-specific parameters, including registration and authentication. These settings must be unique across devices to be matched with the settings for a BroadWorks subscriber.

Provisioning a subscriber to register with BroadWorks allows calls to terminate to the subscriber's line. Registration requires that a unique address of record (AoR) is provisioned on BroadWorks and the phone; provisioning an AoR on BroadWorks consists of setting the line/port parameter to a unique value within the Application Server cluster.

Grandstream GXP21xx/GXP14xx/GXV31xx each supports different numbers of SIP accounts. The following example shows how to configure subscriber elements for an account.

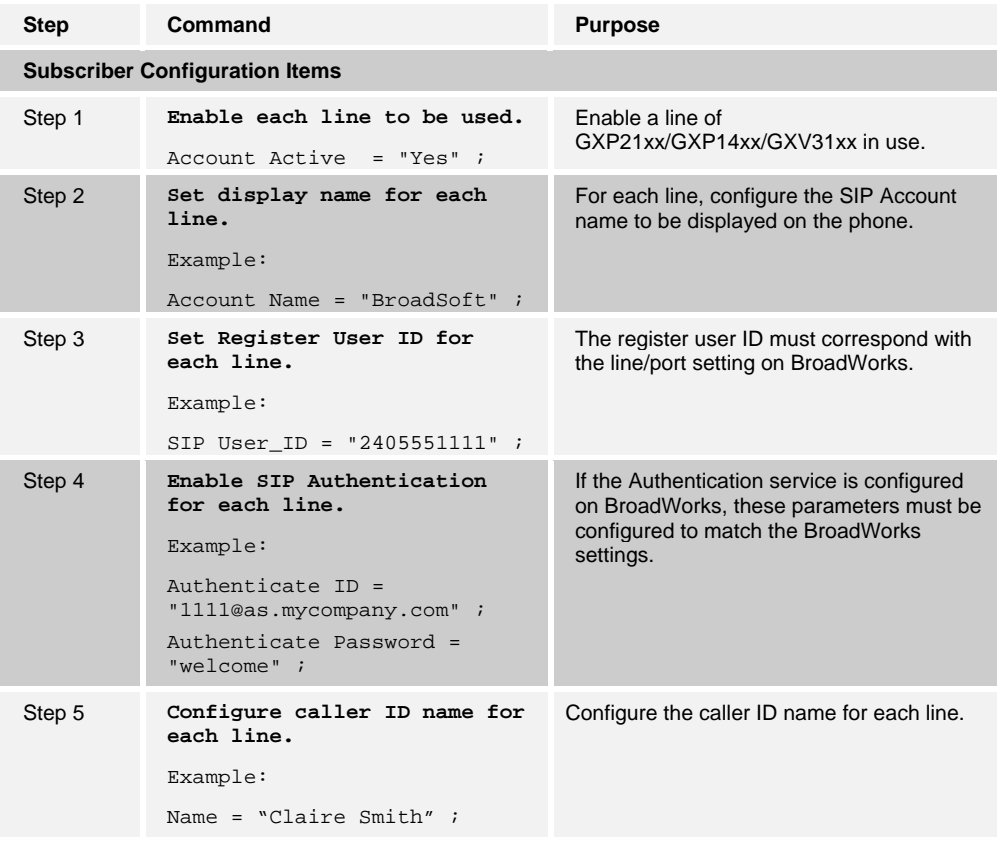

#### **Subscriber BLF Configuration Items (GXP21xx only)**

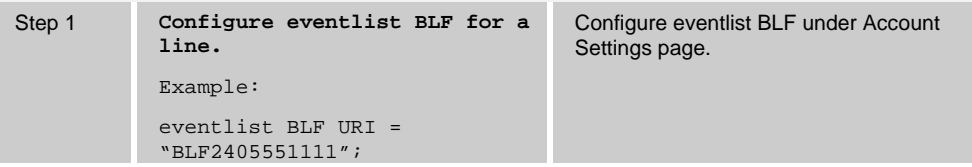

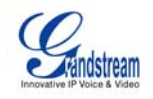

# **Subscriber BLF Configuration Items (GXP21xx only)**

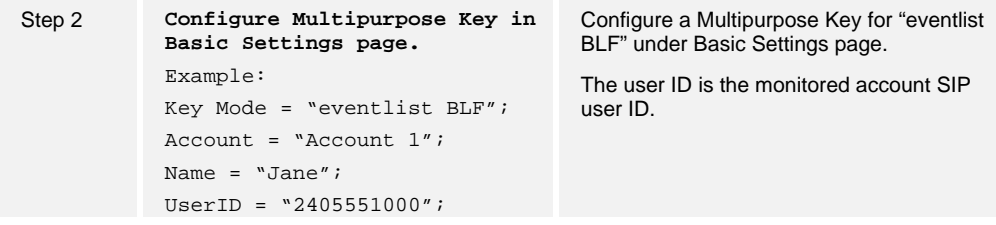

<span id="page-17-0"></span>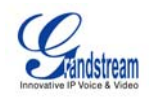

# <span id="page-17-1"></span>**4.3 Shared Call Appearance Configuration**

The Shared Call Appearance (SCA) feature allows the administrator to add multiple locations to a given line. Any of the locations can be used to originate or receive calls.

When a call comes in to an idle line, all the provisioned locations for that line are alerted. The first location to answer the call is connected to the originator. If the line is already active in a call, only the active location is alerted.

A subscriber can originate calls from any of the configured locations. All other locations are unable to originate calls until all calls are released.

It is recommended that the phone number plus an index (<phoneNumber>\_<index>) is used when provisioning the unique address of record (AoR) for each shared line. For example: 2405551111\_2. If a phone number does not exist, the MAC address plus an index could be used (<macAddress>\_<index>).

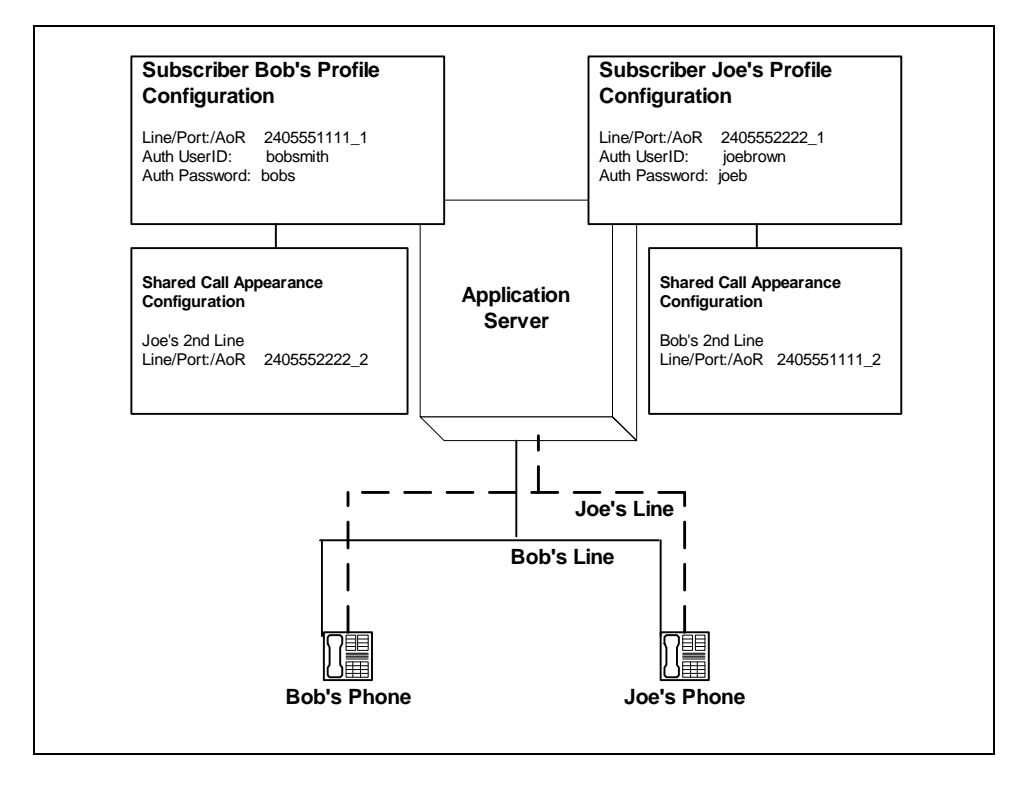

<span id="page-17-2"></span>Figure 1 Shared Call Appearance Configuration

*Figure 1 Shared Call Appearance Configuration* shows that Bob and Joe each have two lines and that Bob shares a line with Joe and Joe shares a line with Bob. The figure also shows the applicable Subscriber Profile and Shared Call Appearance Configuration data for subscribers Bob and Joe.

When Bob (2405551111) is called, Bob's first line and Joe's second line will ring. When Joe (2405552222) is called, Joe's first line and Bob's second line will ring.

The following steps show how to configure both phones for this Shared Call Appearance configuration.

<span id="page-18-0"></span>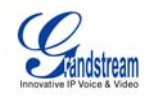

# <span id="page-18-1"></span>**4.3.1 Bob's Phone Configuration**

The following steps are used to configure line 1 for Bob's phone. This line rings when Bob is called, so it has Bob's authentication information.

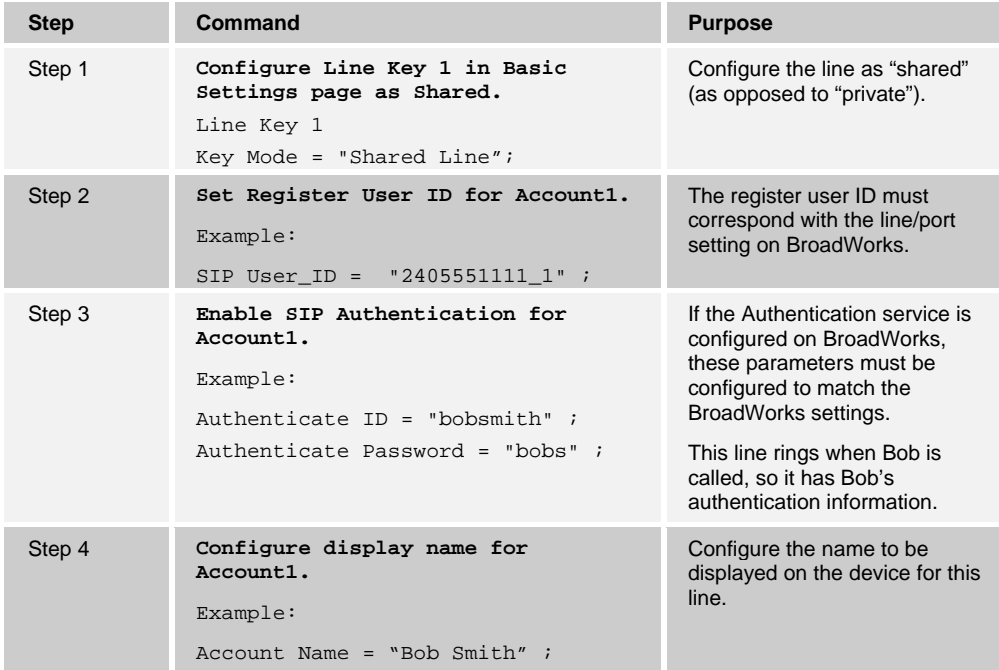

The following steps are used to configure line 2 for Bob's phone. This line rings when Joe is called, so it has Joe's authentication information.

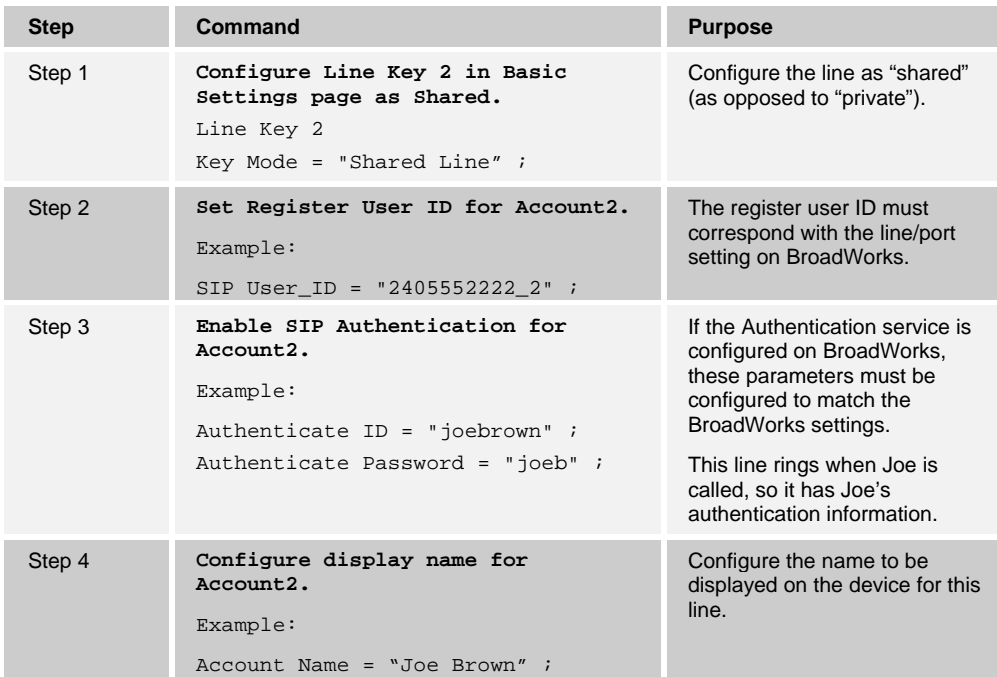

<span id="page-19-0"></span>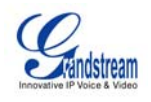

# <span id="page-19-1"></span>**4.3.2 Joe's Phone Configuration**

The following steps are used to configure line 1 for Joe's phone. This line rings when Joe is called, so it has Joe's authentication information.

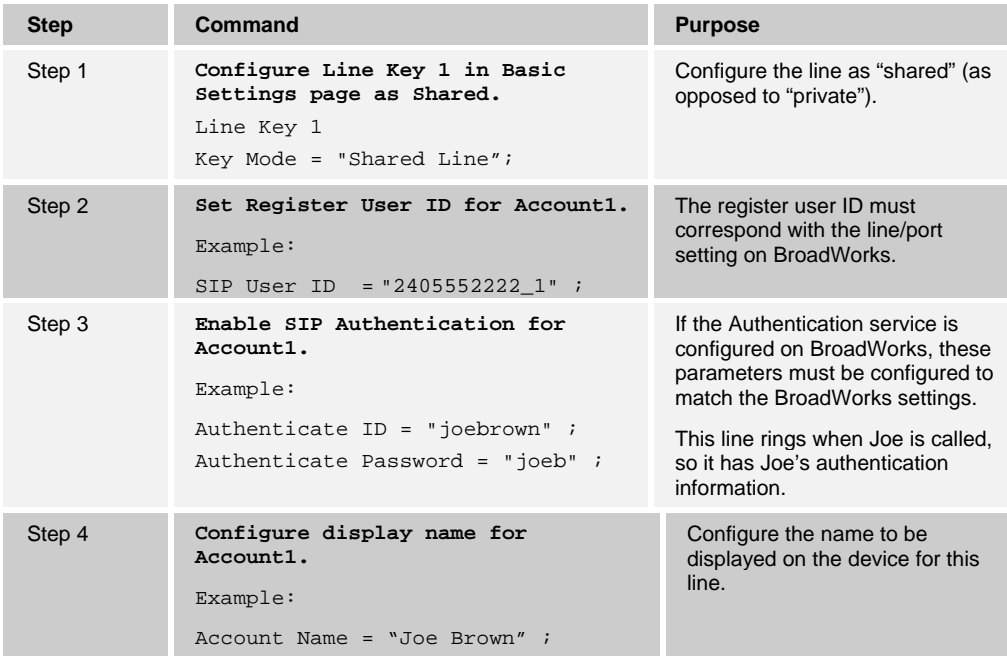

The following steps are used to configure line 2 for Joe's phone. This line rings when Bob is called, so it has Bob's authentication information.

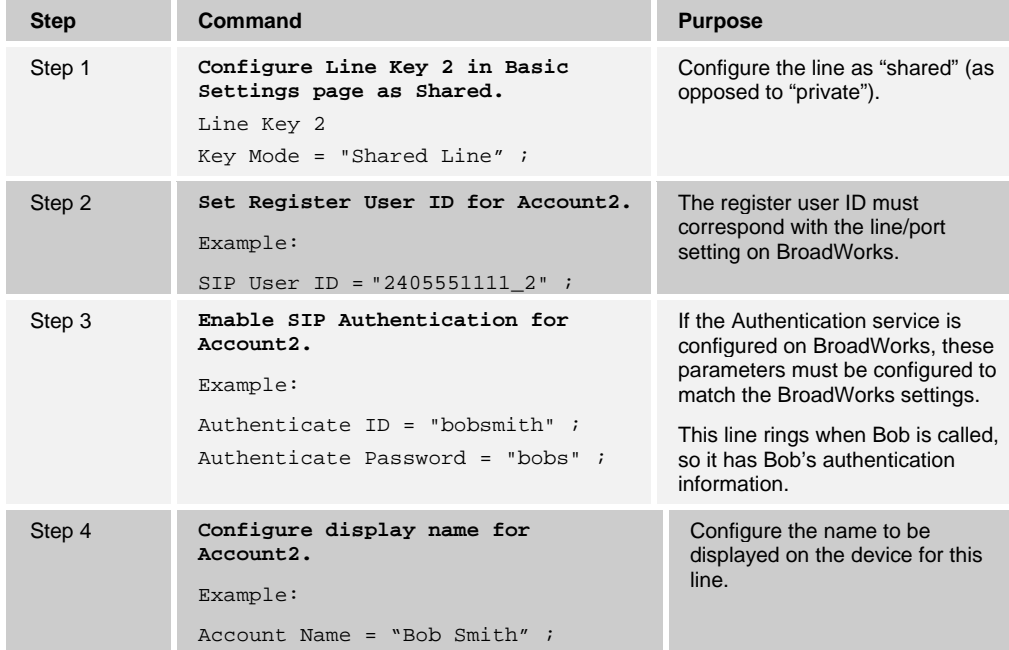

<span id="page-20-0"></span>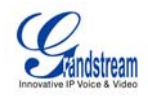

# <span id="page-20-1"></span>**5 Device Management**

The BroadWorks Device Management feature provides the capability to automate generation of device configuration files. This section identifies the device management capabilities supported by the Grandstream GXP21xx/GXP14xx/GXV31xx and the configuration steps required. For Device Management configuration details not covered here, refer to the *BroadWorks Device Management Configuration Guide* [\[2\]](#page-44-4).

# <span id="page-20-2"></span>**5.1 Device Management Capabilities Supported**

The Grandstream GXP21xx/GXP14xx/GXV31xx has completed Device Management interoperability testing with BroadWorks using the *BroadWorks Device Management Interoperability Test Plan* [\[3\]](#page-44-7). The results are summarized in the following table.

The BroadWorks test plan is composed of packages, each covering distinct interoperability areas. Each package is composed of one or more test items which in turn are composed of one or more test cases. The test plan exercises the Device Management interface between the device and BroadWorks with the intent to ensure interoperability.

The *Supported* column in the following table identifies the Grandstream GXP21xx/GXP14xx/GXV31xx's support for each of the items covered in the test plan packages, with the following designations:

- Yes Test item is supported.
- No Test item is not supported.
- NA Test item is not applicable.
- NT Test item was not tested.

Caveats or clarifications are identified in the *Comments* column.

Note that *DUT* in the following table refers to the *Device Under Test,* which in this case is the Grandstream GXP21xx/GXP14xx/GXV31xx.

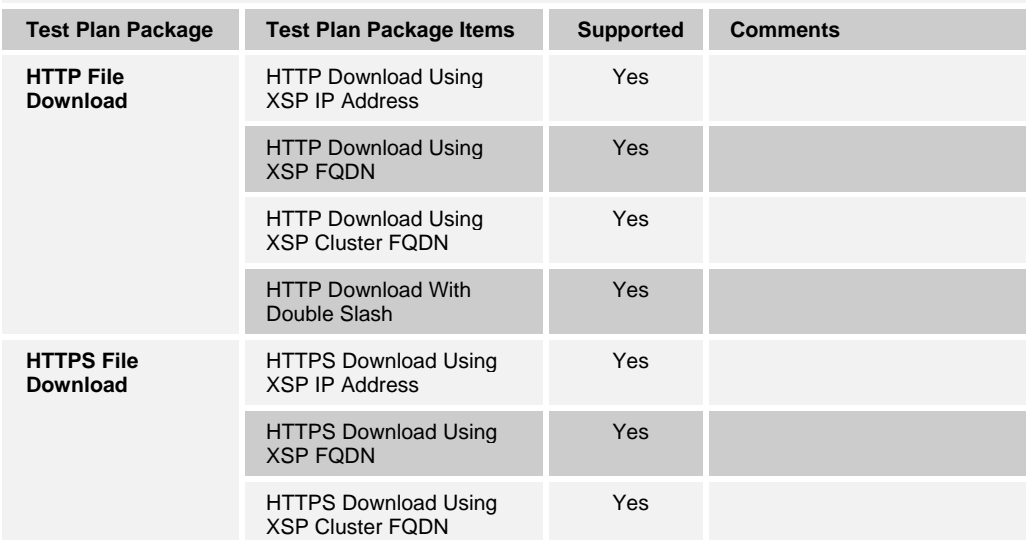

**BroadWorks Device Management Interoperability Test Plan Support Table** 

<span id="page-21-0"></span>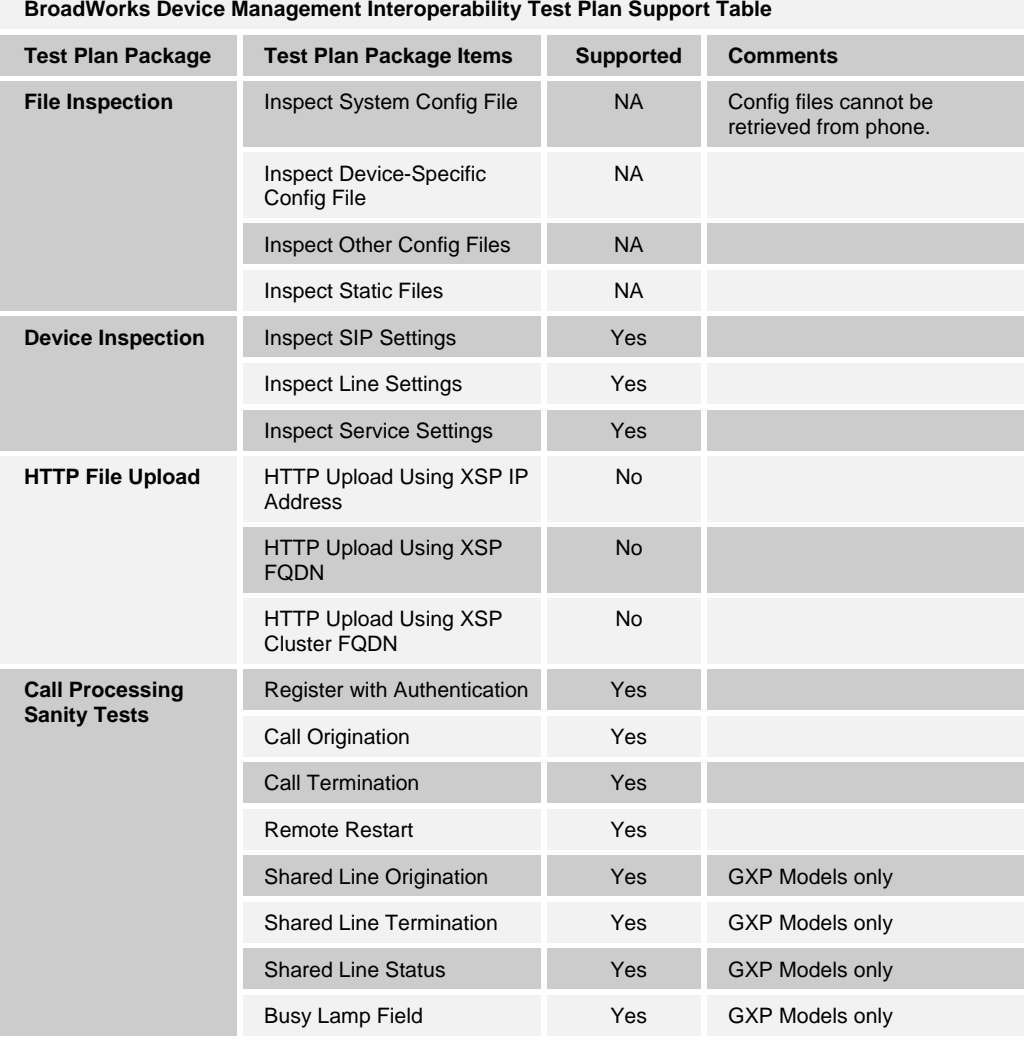

#### **BroadWorks Device Management Interoperability Test Plan Support Table**

# <span id="page-21-1"></span>**5.2 Device Management Configuration**

This section identifies the steps required to enable the Grandstream GXP21xx/GXP14xx/GXV31xx for device management. For Device Management configuration details not covered here, refer to the *BroadWorks Device Management Configuration Guide* [\[2\]](#page-44-4).

### <span id="page-21-2"></span>**5.2.1 Configure BroadWorks Tags**

The Grandstream GXP21xx/GXP14xx/GXV31xx makes use of dynamic tags which may be configured by a BroadWorks administrator as either system default or device type specific tags. This section identifies the required tags.

<span id="page-22-0"></span>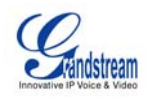

# 5.2.1.1 Create System Default Tags

Browse to *System → Resources → Device Management Tag Sets* and select the *System Default* tag set. Add the system default tags in the following table if they do not already exist.

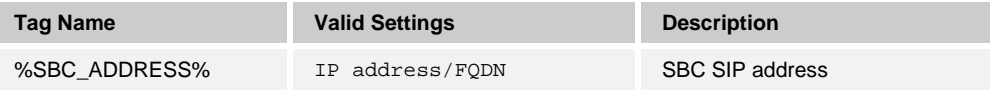

Example *System Default Tag* settings:

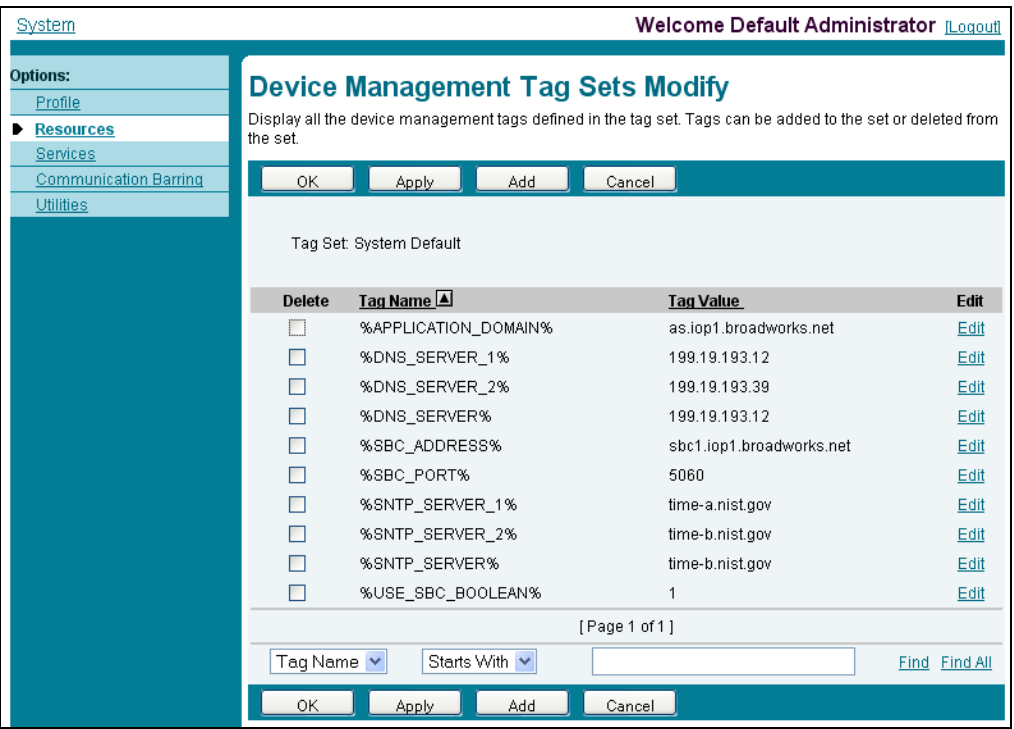

<span id="page-22-1"></span>Figure 2 System Default Tag Settings

<span id="page-23-0"></span>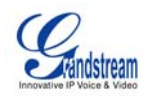

#### <span id="page-23-2"></span>5.2.1.2 Create Device Type Specific Tags

Browse to *System → Resources → Device Management Tag Sets* and select *Add* to add a new tag set. Configure the tag set name using the device name *Grandstream GXP GXV Tags*. Add the device type specific tags in the following table to the device tag set.

Note that the Grandstream GXP21xx/GXP14xx/GXV31xx does not currently require device type specific tags, but it is important to create the tag set as a placeholder to enable use of tags in the future.

#### <span id="page-23-1"></span>**5.2.2 Configure BroadWorks Device Profile**

There are two BroadWorks device profile configuration methods described: import and manual. It is necessary to perform only one of the BroadWorks configuration methods. The import method is quick and easy. The manual method walks the administrator through each step.

#### 5.2.2.1 Configuration Method 1: Import

This section identifies the steps necessary to make use of the Device Management import feature to configure BroadWorks to add the Grandstream GXP21xx/GXP14xx/GXV31xx models as Device Management-enabled device types.

The import method is available in BroadWorks Release 17.0 and later. For previous releases, use the manual configuration method described in the next section.

Download the Grandstream GXP21xx-GXP14xx-GXV31xx CPE kit from BroadSoft Xchange at [xchange.broadsoft.com](http://xchange.broadsoft.com/php/xchange/). Extract the DTAF files from the CPE kit. These are the import files. Repeat the following steps for each model you wish to import.

Log in to BroadWorks as an administrator. Browse to *System → Resources* → *Identity/Device Profile Types* and select *Import*. Select *Browse* to find the extracted DTAF file for the model and select *OK* to start the import.

After the import finishes, the following post-import configuration steps must be completed.

Browse to *System → Resources → Identity/Device Profile Types* and perform a search to find the imported Grandstream device profile type, (for example, Grandstream GXV3175). Browse to the Profile page and change the Device Management Device Access FQDN to your XSP or XSP cluster address.

<span id="page-24-0"></span>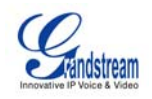

#### Example:

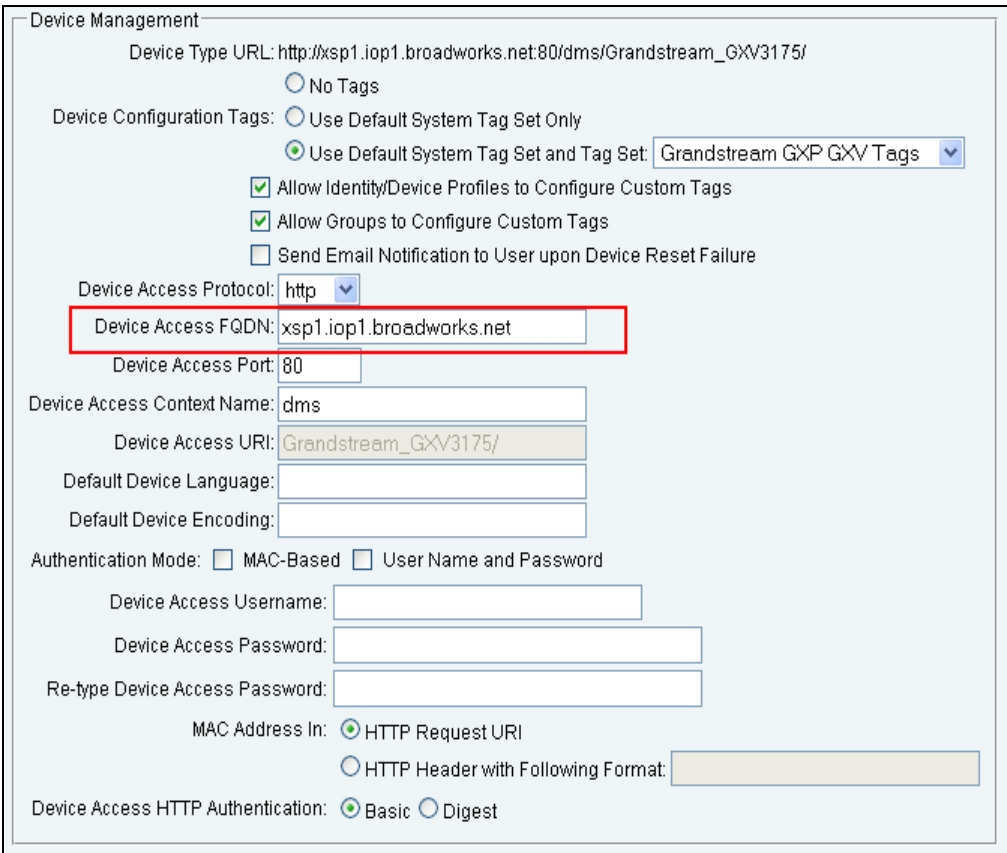

Figure 3 Configuration Method 1: Import

Firmware files must be obtained from Grandstream. The firmware files are defined for the device profile type but the binaries are not included in the import. Complete the steps in section [5.2.2.2.2.2 Static Files](#page-29-2) to upload the firmware.

#### <span id="page-24-1"></span>5.2.2.2 Configuration Method 2: Manual

This section identifies the manual steps necessary to configure BroadWorks to add the Grandstream GXP21xx/GXP14xx/GXV31xx models as Device Management-enabled device types.

The manual method must be used for BroadWorks releases prior to Release 17.0. It is an optional method in Release 17.0 and later.

#### *5.2.2.2.1 Modify Device Profile Type*

This section identifies the BroadWorks device profile type settings relevant to Device Management for the Grandstream GXP21xx/GXP14xx/GXV31xx.

Browse to *System → Resources → Identity/Device Profile Types* and perform a search to find the Grandstream device profile types created in section [3.1](#page-11-2) or add the device profile types for each model using the settings from section [3.1](#page-11-2).

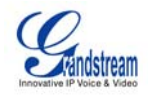

The *Standard Options* and *Advanced Options* should already be configured as specified in section [3.1.](#page-11-2) This section identifies the required settings for *Auto Configuration Options* and *Device Management*.

# *5.2.2.2.1.1 Configure Auto Configuration Options*

Modify the device profile type *Auto Configuration Options* as directed in the following table. Note that these are common settings that apply to all devices enabled for Device Management.

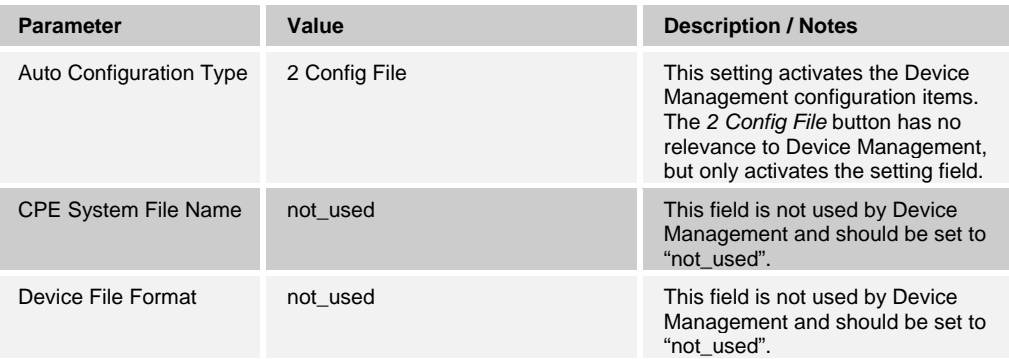

<span id="page-26-0"></span>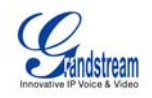

Example *Auto Configuration Options* settings:

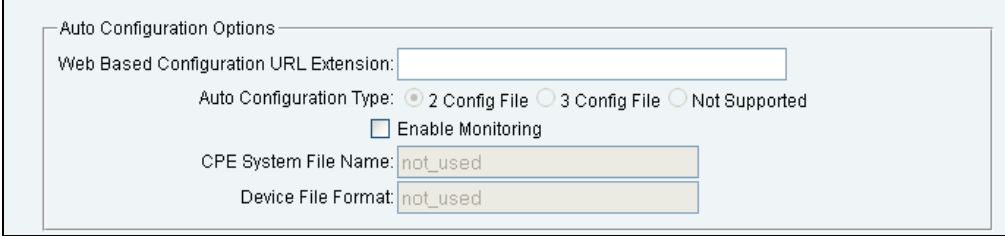

Figure 4 Auto Configuration Options Settings

### <span id="page-26-1"></span>*5.2.2.2.1.2 Configure Device Management Options*

Modify the device profile type *Device Management Options* as directed in the table below. Note that these are common settings that apply to all devices enabled for Device Management.

Parameters not identified in the following table can normally be left as defaults.

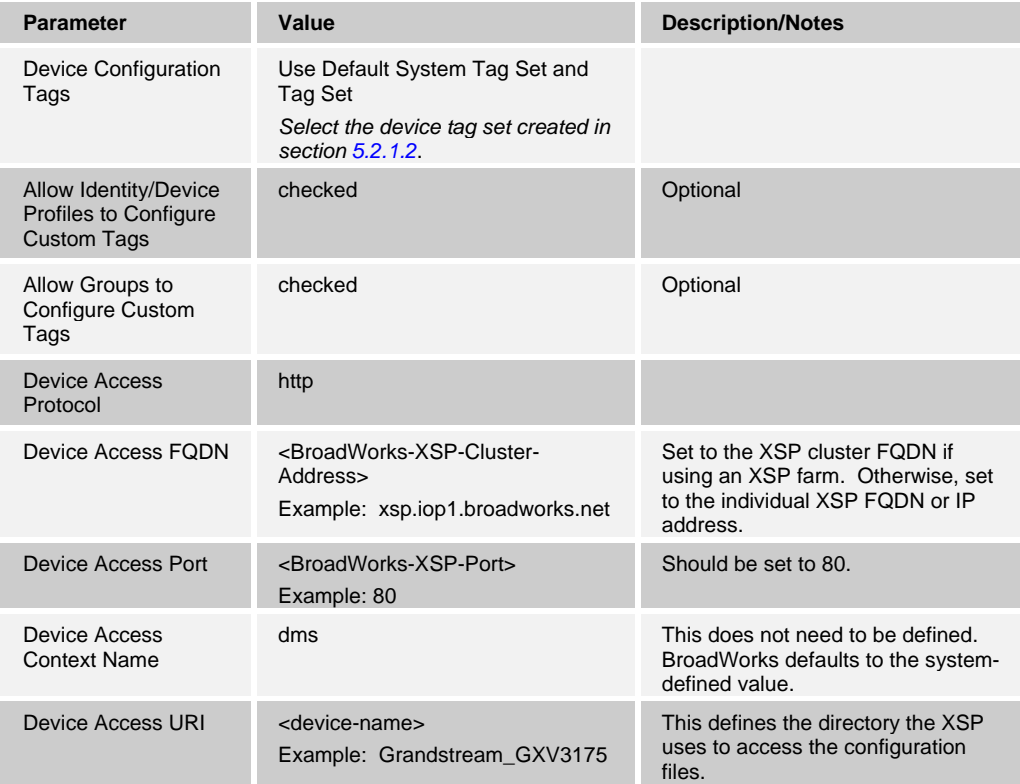

<span id="page-27-0"></span>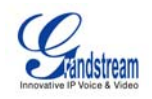

#### Example *Device Management Options* settings:

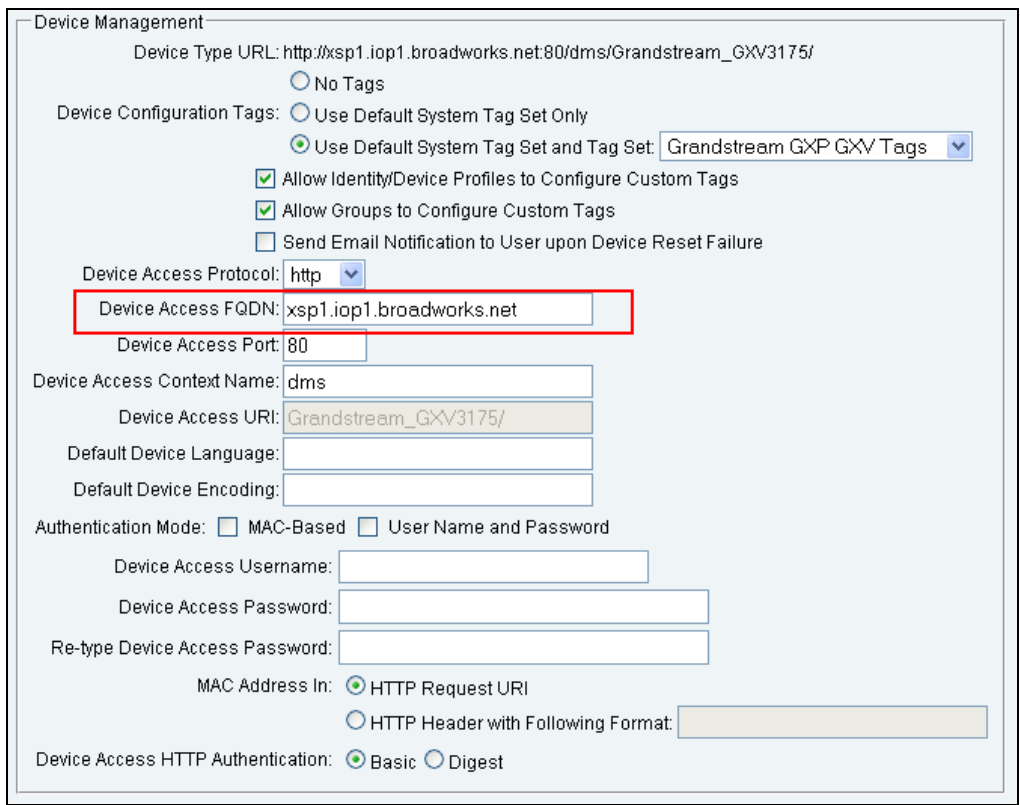

Figure 5 Device Management Options Settings

#### <span id="page-27-1"></span>*5.2.2.2.2 Define Device Profile Type Files*

This section describes the BroadWorks Device Management configuration necessary to identify the config files and other files that the Grandstream GXP21xx/GXP14xx/GXV31xx downloads.

In order to define the files, configuration templates, firmware and other files the Grandstream phones use must be uploaded to BroadWorks. Download the Grandstream GXP21xx-GXP14xx-GXV31xx CPE kit from BroadSoft Xchange at [xchange.broadsoft.com](http://xchange.broadsoft.com/php/xchange/). Extract the MAC config files from the CPE kit. Obtain the firmware files directly from Grandstream.

Browse to *System → Resources → Identity/Device Profile Types → Files and Authentication* to add the files.

#### *5.2.2.2.2.1 Device-Specific File*

Each Grandstream phone downloads a device-specific file based on the MAC address using the filename format below:

#### cfg%BWMACADDRESS%.xml

Add a BroadWorks device profile type file to each Grandstream model device profile for the device specific file, using the settings described in the table below.

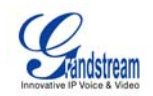

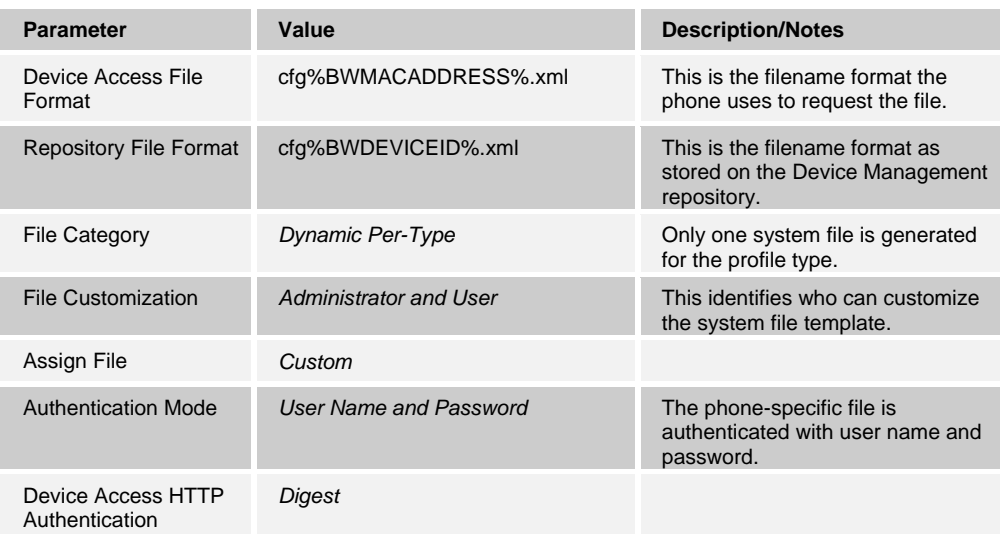

#### Parameters not identified in the following table can normally be left as defaults.

After defining the device-specific file type, upload the corresponding device-specific MAC file template downloaded from BroadSoft Xchange. Use the *Browse* button on the file definition screen. Be sure to select *Apply* after uploading the file.

<span id="page-29-0"></span>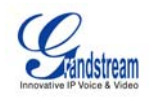

#### Example *Device-Specific File* settings:

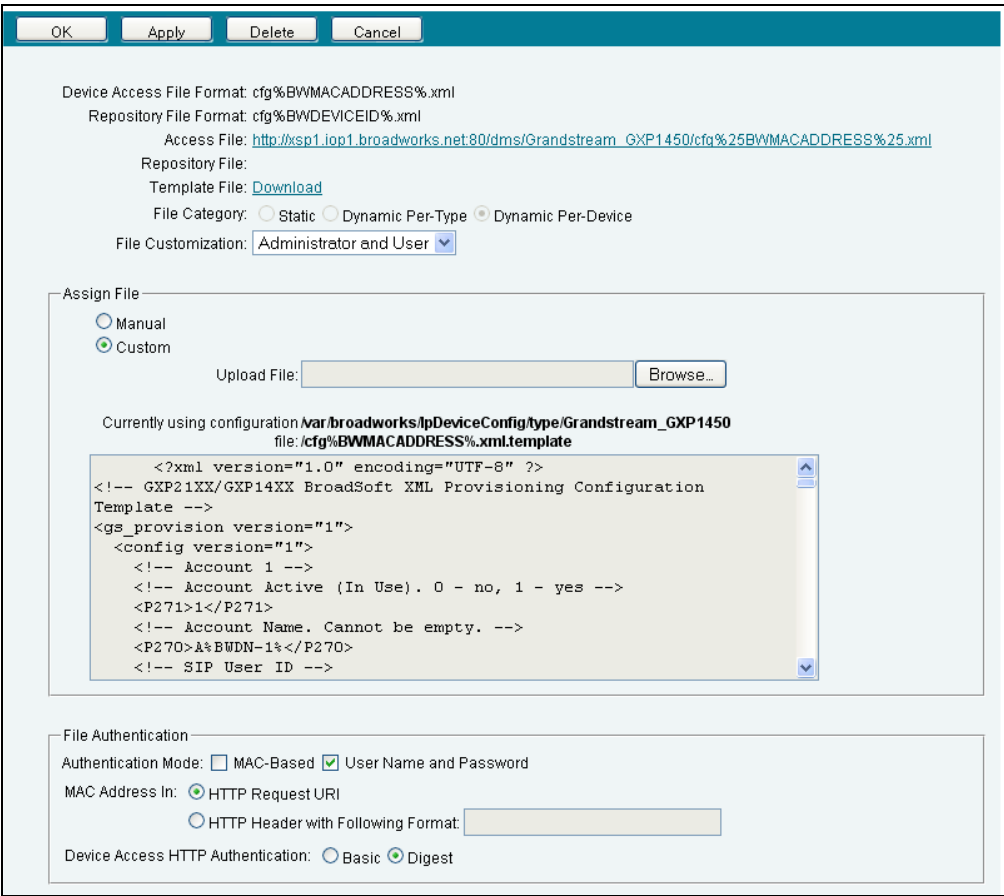

Figure 6 Device-Specific File Settings

#### <span id="page-29-2"></span><span id="page-29-1"></span>*5.2.2.2.2.2 Static Files*

Static files are files such as firmware and media files that are not configurable and/or do not make use of the dynamic BroadWorks Device Management tags.

The Grandstream GXP21xx/GXP14xx/GXV31xx requires the following static files:

- Grandstream GXP1450
	- gxp1450base.bin
	- gxp1450boot.bin
	- gxp1450core.bin
	- gxp1450prog.bin
- Grandstream GXP2100
	- gxp2100aux.bin
	- gxp2100base.bin
	- gxp2100boot.bin

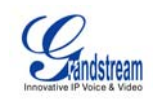

gxp2100core.bin gxp2100prog.bin Grandstream GXP2110 gxp2110aux.bin gxp2110base.bin gxp2110boot.bin gxp2110core.bin gxp2110prog.bin Grandstream GXP2120 gxp2120aux.bin gxp2120base.bin gxp2120boot.bin gxp2120core.bin gxp2120prog.bin Grandstream GXV3140 gxv3140base.bin gxv3140boot.bin gxv3140core.bin gxv3140prog.bin gxv3140guia.bin gxv3140guib.bin gxv3140rcvr.bin Grandstream GXV3175 gxv3170base.bin gxv3170boot.bin gxv3170core.bin gxv3170prog.bin gxv3170guia.bin gxv3170guib.bin gxv3170rcvr.bin gxv3170supp.bin

Add a BroadWorks device profile type file to each Grandstream model device profile for each of the static files, using the settings described in the following table.

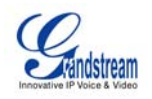

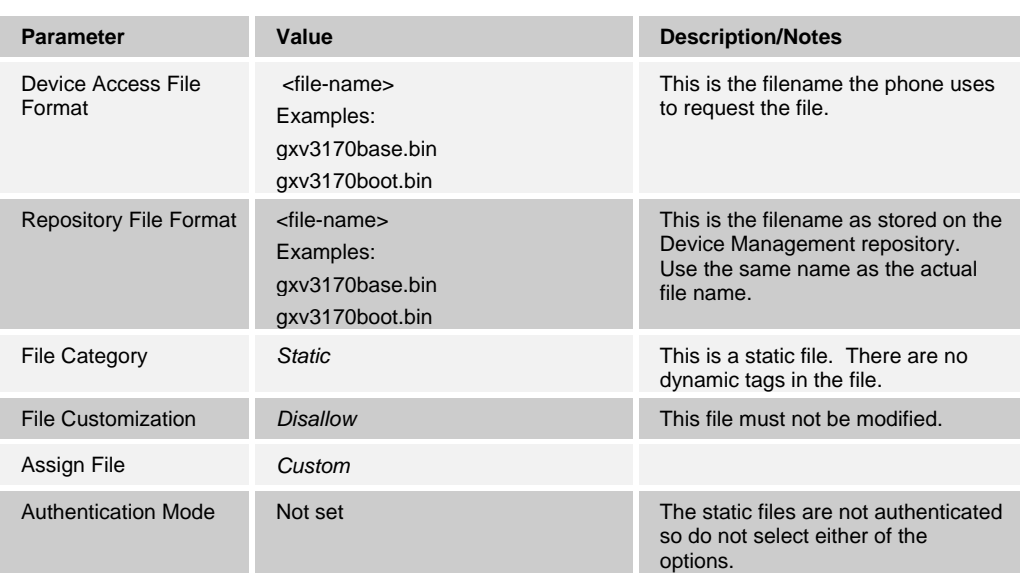

Parameters not identified in the following table can normally be left as defaults.

After defining the static file types, upload the corresponding static files. Firmware must be obtained from Grandstream. Use the *Browse* button on the file definition screen. Be sure to select *Apply* after uploading the file.

<span id="page-32-0"></span>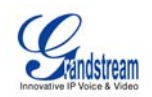

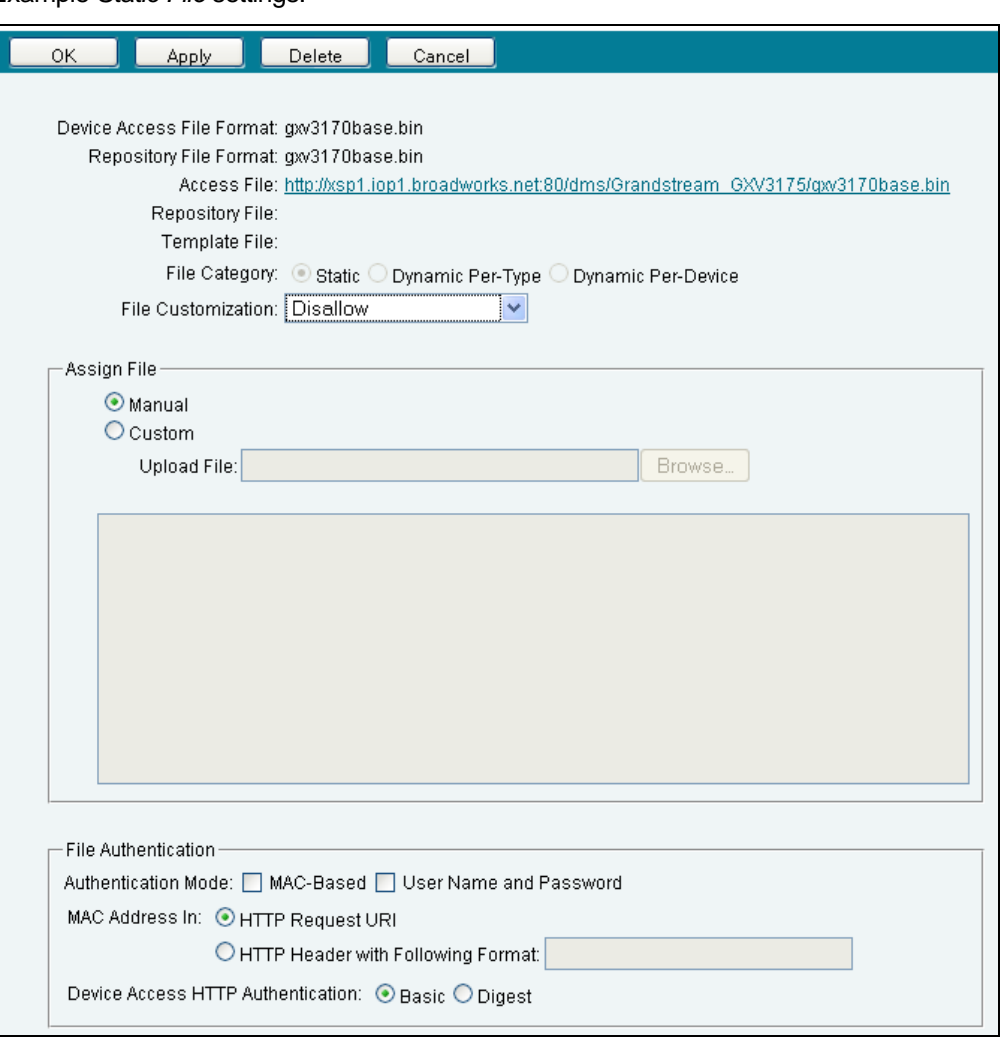

Example *Static File* settings:

Figure 7 Static File Settings

#### <span id="page-32-2"></span><span id="page-32-1"></span>**5.2.3 Create Device Profile Instance**

This section describes how to create a BroadWorks device profile instance for an individual Grandstream phone. Device profile instances are normally created at the BroadWorks Group level and assigned to users.

Browse to the BroadWorks <group> → Resources → Identity/Device Profiles and select *Add* to add a new Grandstream device profile. Select the specific Grandstream model to be used. Define the device profile instance using the settings described in the following table.

Parameters not identified in the following table can normally be left as defaults.

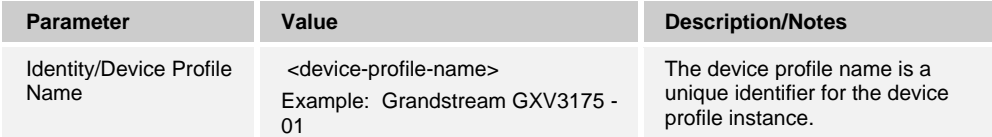

<span id="page-33-0"></span>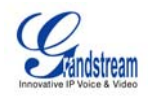

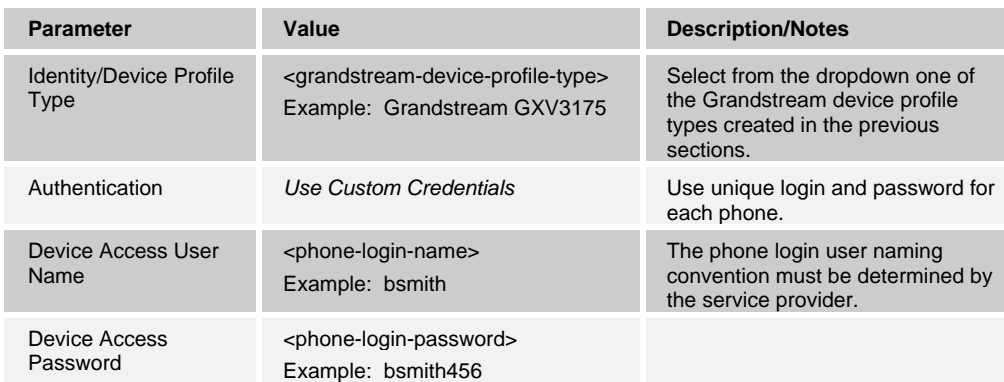

#### Example *Identity/Device Profile Add* settings:

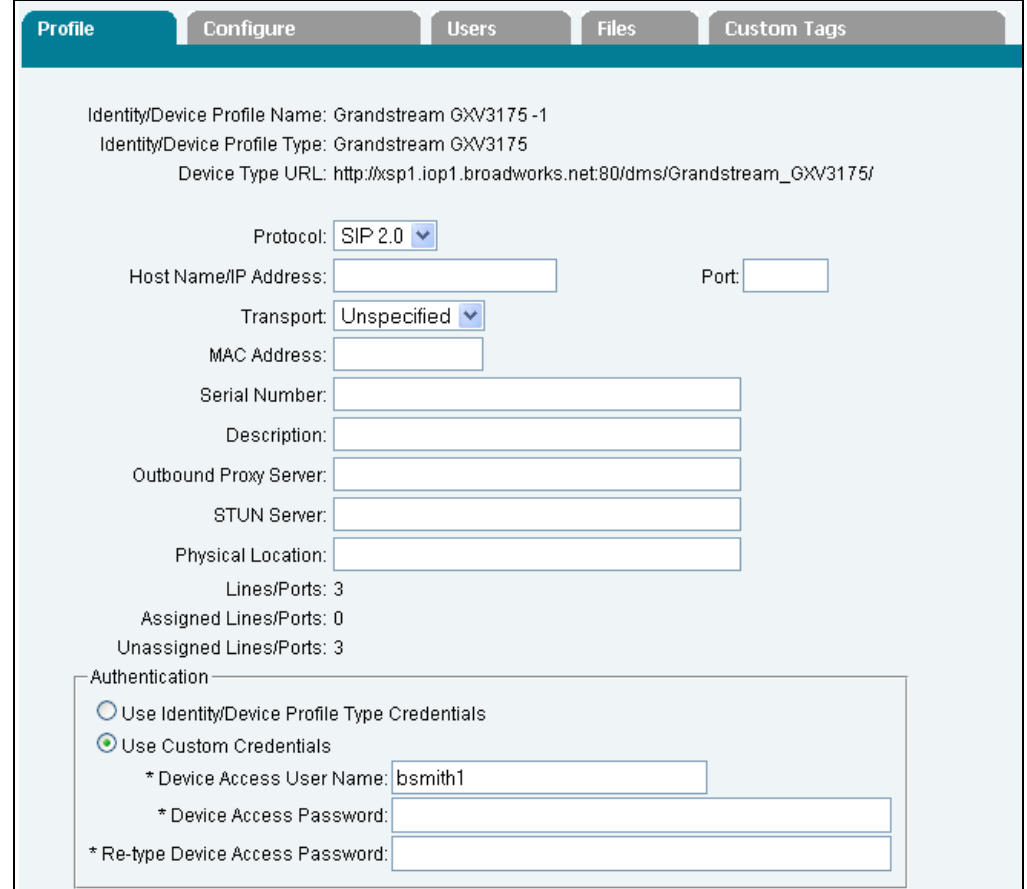

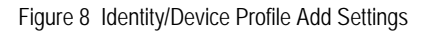

## <span id="page-33-2"></span><span id="page-33-1"></span>**5.2.4 Configure Grandstream GXP21xx/GXP14xx/GXV31xx**

This section describes the steps necessary to configure the Grandstream phone for integrating with BroadWorks Device Management.

For auto-provisioning of mass deployments, Grandstream provides a HTTP/S redirection service to service providers. Out of the box, all Grandstream phones are pre-configured so

<span id="page-34-0"></span>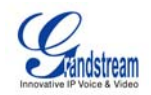

that when a unit is powered up, it automatically contacts the Grandstream provisioning server. The Grandstream provisioning server then redirects the unit to the appropriate BroadWorks XSP server. The unit reboots and sends further HTTP/S provisioning requests to the BroadWorks XSP server.

The phone can also be manually configured with the BroadWorks XSP address if the Grandstream redirection service is not being used. This is described in the following sections.

#### 5.2.4.1 GXP21xx/GXP14xx Models Manual Configuration

Log into the phone's web UI via http://phone IP\_address. The default login is admin/admin. Browse to the *Settings → Advanced Settings* page. Set the following:

- **HTTP/HTTPS User Name: BroadWorks Device Access User Name** Example: bsmith
- **HTTP/HTTPS Password: BroadWorks Device Access Password** Example: 123456
- Upgrade Via: HTTP (or HTTPS)
- **Firmware Server Path: Device Management server (XSP) device address URL** Example: xsp1.broadworks.net:80/dms/Grandstream\_GXV3175/
- Config Server Path: Device Management server (XSP) device address URL Example: xsp1.broadworks.net:80/dms/Grandstream\_GXV3175/

Click on "Update", then "Reboot".

Example *Advanced* settings:

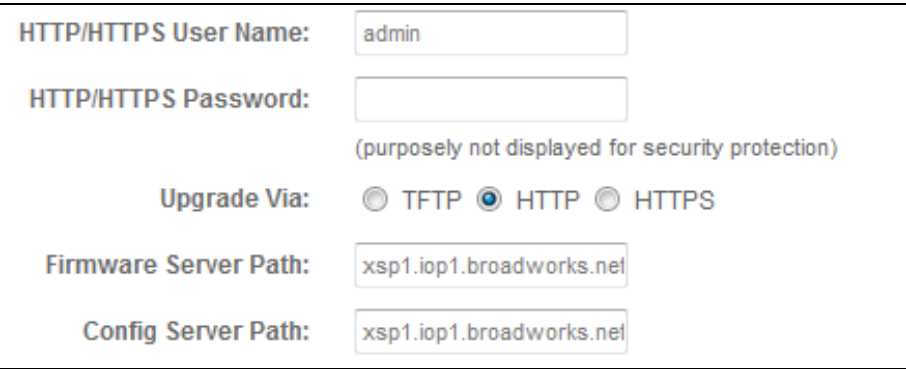

Figure 9 GXP21xx/GXP14xx Advanced Settings

#### <span id="page-34-1"></span>5.2.4.2 GXV31xx Models Manual Configuration

Log into the phone's web UI via [http://phone\\_IP\\_address.](http://phone_ip_address/) The default login is admin/admin. Browse to the *Maintenance*  $\rightarrow$  Upgrade page. Set the following:

**HTTP/HTTPS User Name: BroadWorks Device Access User Name** Example: bsmith

<span id="page-35-0"></span>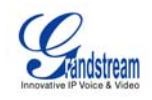

- HTTP/HTTPS Password: BroadWorks Device Access Password Example: 123456
- Upgrade Via: HTTP (or HTTPS)
- **Firmware Server Path: Device Management server (XSP) device address URL** Example: xsp1.broadworks.net:80/dms/Grandstream\_GXV3175/
- Config Server Path: Device Management server (XSP) device address URL Example: xsp1.broadworks.net:80/dms/Grandstream\_GXV3175/

Click on "Save", then "Reboot".

Example *Upgrade* settings:

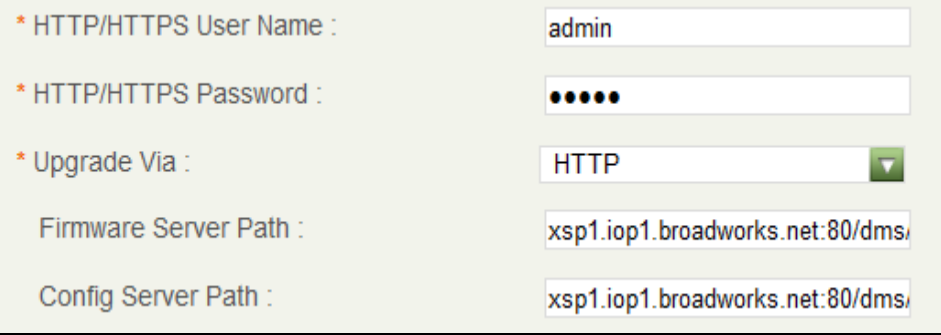

<span id="page-35-1"></span>Figure 10 GXV31xx Upgrade Settings

<span id="page-36-1"></span><span id="page-36-0"></span>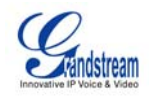

# **Appendix A: Sample GXP21xx/GXP14xx/GXV31xx Configuration Files**

**NOTE**: The following samples are examples and should be used as a reference only. DO NOT CUT AND PASTE THESE EXAMPLES TO GENERATE YOUR CONFIGURATION FILES. Use the configuration files obtained from Grandstream with the specific release to generate your configuration files.

#### **GXV21xx/GXP14xx**

#### **Phone-Specific File: cfg%BWMACADDRESS%.xml**

**NOTE**: This is an example file and should be used for reference only.

```
<?xml version="1.0" encoding="UTF-8" ?> 
<!-- GXP21XX/GXP14XX BroadSoft XML Provisioning Configuration Template --> 
<gs_provision version="1"> 
   <config version="1"> 
    \langle -- Account 1 -->
     <!-- Account Active (In Use). 0 - no, 1 - yes --> 
     <P271>1</P271> 
     <!-- Account Name. Cannot be empty. --> 
     <P270>A%BWDN-1%</P270> 
    \langle !-- SIP User ID -->
     <P35>%BWLINEPORT-1%</P35> 
     <!-- Authenticate ID --> 
     <P36>%BWAUTHUSER-1%</P36> 
     <!-- Authenticate password --> 
     <P34>%BWAUTHPASSWORD-1%</P34> 
     <!-- Display Name (John Doe) --> 
     <P3>%BWCLID-1%</P3> 
     <!-- SIP Server --> 
     <P47>%BWHOST-1%</P47> 
     <!-- Outbound Proxy --> 
     <P48>%SBC_ADDRESS%</P48> 
     <!-- DNS Mode. 0 - A Record, 1 - SRV, 2 - NAPTR/SRV. --> 
     <P103>1</P103> 
     <!-- SIP Registration. 0 - no, 1 - yes --> 
     <P31>1</P31> 
     <!-- Register Expiration (in minutes. default 1 hour, max 45 days) --> 
     <P32>60</P32> 
    \text{1--}\ Send DTMF. 0 - no, 1 - yes -->
    \leftarrow \leftarrow In Audio \leftarrow <P2301>0</P2301> 
    <!-- RFC 2833 --> <P2302>1</P2302> 
    \leftarrow!-- SIP INFO -->
     <P2303>0</P2303> 
     <!-- Dial Plan --> 
     <P290>{ x+ | *x+ | *xx*x+ }</P290> 
     <!-- Enable 100rel. 0 - no, 1 - yes --> 
     <P272>1</P272> 
    \langle -1 - 1 \rangle Enable Call Features. 0 - 1 - 1 - yes \langle -2 \rangle <P191>0</P191>
```
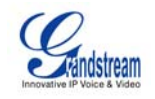

```
 <!-- eventlist BLF URI --> 
 <P134>%BWBLF-USER-1%</P134> 
 <!-- Special Feature. 102 - BroadSoft --> 
 <P198>102</P198> 
\leftarrow \leftarrow Account 2 \leftarrow\langle -1 - 12 \rangle Account Active (In Use). 0 - no, 1 - yes <P401>1</P401> 
 <!-- Account Name. Cannot be empty. --> 
 <P417>A%BWDN-2%</P417> 
 <!-- SIP User ID --> 
 <P404>%BWLINEPORT-2%</P404> 
 <!-- Authenticate ID --> 
 <P405>%BWAUTHUSER-2%</P405> 
 <!-- Authenticate password --> 
 <P406>%BWAUTHPASSWORD-2%</P406> 
 <!-- Display Name (John Doe) --> 
 <P407>%BWCLID-2%</P407> 
 <!-- SIP Server --> 
 <P402>%BWHOST-2%</P402> 
 <!-- Outbound Proxy --> 
 <P403>%SBC_ADDRESS%</P403> 
 <!-- DNS Mode. 0 - A Record, 1 - SRV, 2 - NAPTR/SRV. --> 
 <P408>1</P408> 
 <!-- SIP Registration. 0 - no, 1 - yes --> 
 <P410>1</P410> 
 <!-- Register Expiration (in minutes. default 1 hour, max 45 days) --> 
 <P412>60</P412> 
\text{1--}\ Send DTMF. 0 - no, 1 - yes -->
\leftarrow \leftarrow In Audio \leftarrow <P2401>0</P2401> 
 <!-- RFC 2833 --> 
 <P2402>1</P2402> 
 <!-- SIP INFO --> 
 <P2403>0</P2403> 
 <!-- Dial Plan --> 
<P459>{ x+ | *x+ | *xx*x+ }</P459>
 <!-- Enable 100rel. 0 - no, 1 - yes --> 
 <P435>1</P435> 
 <!-- Enable Call Features. 0 - no, 1 - yes --> 
 <P420>0</P420> 
 <!-- eventlist BLF URI --> 
 <P444>%BWBLF-USER-2%</P444> 
 <!-- Special Feature. 102 - BroadSoft --> 
 <P424>102</P424> 
\leftarrow -- Account 3 -->
\langle -1 - 12 \rangle - Account Active (In Use). 0 - n, 1 - \gammaes - <P501>1</P501> 
 <!-- Account Name. Cannot be empty. --> 
 <P517>A%BWDN-3%</P517> 
\langle -- SIP User ID -->
 <P504>%BWLINEPORT-3%</P504> 
 <!-- Authenticate ID --> 
 <P505>%BWAUTHUSER-3%</P505> 
 <!-- Authenticate password --> 
 <P506>%BWAUTHPASSWORD-3%</P506> 
 <!-- Display Name (John Doe) --> 
 <P507>%BWCLID-3%</P507> 
 <!-- SIP Server --> 
 <P502>%BWHOST-3%</P502>
```
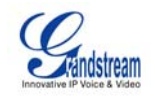

```
 <!-- Outbound Proxy --> 
 <P503>%SBC_ADDRESS%</P503> 
 <!-- DNS Mode. 0 - A Record, 1 - SRV, 2 - NAPTR/SRV. --> 
 <P508>1</P508> 
 <!-- SIP Registration. 0 - no, 1 - yes --> 
 <P510>1</P510> 
 <!-- Register Expiration (in minutes. default 1 hour, max 45 days) --> 
 <P512>60</P512> 
\text{1--}\ Send DTMF. 0 - no, 1 - yes -->
 <!-- In Audio --> 
 <P2501>0</P2501> 
<!-- RFC 2833 --> <P2502>1</P2502> 
\leftarrow!-- SIP INFO -->
 <P2503>0</P2503> 
 <!-- Dial Plan --> 
 <P559>{ x+ | *x+ | *xx*x+ }</P559> 
 <!-- Enable 100rel. 0 - no, 1 - yes --> 
 <P535>1</P535> 
 <!-- Enable Call Features. 0 - no, 1 - yes --> 
 <P520>0</P520> 
 <!-- eventlist BLF URI --> 
 <P544>%BWBLF-USER-3%</P544> 
 <!-- Special Feature. 102 - BroadSoft --> 
 <P524>102</P524> 
\leftarrow -- Account 4 -->
\langle -1 - 12 \rangle - Account Active (In Use). 0 - n, 1 - \gammaes - <P601>1</P601> 
 <!-- Account Name. Cannot be empty. --> 
 <P617>A%BWDN-4%</P617> 
 <!-- SIP User ID --> 
 <P604>%BWLINEPORT-4%</P604> 
 <!-- Authenticate ID --> 
 <P605>%BWAUTHUSER-4%</P605> 
 <!-- Authenticate password --> 
 <P606>%BWAUTHPASSWORD-4%</P606> 
 <!-- Display Name (John Doe) --> 
 <P607>%BWCLID-4%</P607> 
 <!-- SIP Server --> 
 <P602>%BWHOST-4%</P602> 
 <!-- Outbound Proxy --> 
 <P603>%SBC_ADDRESS%</P603> 
 <!-- DNS Mode. 0 - A Record, 1 - SRV, 2 - NAPTR/SRV. --> 
 <P608>1</P608> 
 <!-- SIP Registration. 0 - no, 1 - yes --> 
 <P610>1</P610> 
 <!-- Register Expiration (in minutes. default 1 hour, max 45 days) --> 
 <P612>60</P612> 
\texttt{<=}\ Send DTMF. 0 - no, 1 - yes -->
\leftarrow \leftarrow In Audio \leftarrow <P2601>0</P2601> 
 <!-- RFC 2833 --> 
 <P2602>1</P2602> 
 <!-- SIP INFO --> 
 <P2603>0</P2603> 
 <!-- Dial Plan --> 
 <P659>{ x+ | *x+ | *xx*x+ }</P659> 
 <!-- Enable 100rel. 0 - no, 1 - yes --> 
 <P635>1</P635> 
 <!-- Enable Call Features. 0 - no, 1 - yes -->
```
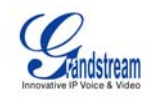

```
 <P620>0</P620> 
 <!-- eventlist BLF URI --> 
 <P644>%BWBLF-USER-4%</P644> 
 <!-- Special Feature. 102 - BroadSoft --> 
 <P624>102</P624> 
\leq! -- Account 5 -->
\langle -- Account Active (In Use). 0 - no, 1 - yes -->
 <P1701>1</P1701> 
 <!-- Account Name. Cannot be empty. --> 
 <P1717>A%BWDN-5%</P1717> 
 <!-- SIP User ID --> 
 <P1704>%BWLINEPORT-5%</P1704> 
 <!-- Authenticate ID --> 
 <P1705>%BWAUTHUSER-5%</P1705> 
 <!-- Authenticate password --> 
 <P1706>%BWAUTHPASSWORD-5%</P1706> 
 <!-- Display Name (John Doe) --> 
 <P1707>%BWCLID-5%</P1707> 
 <!-- SIP Server --> 
 <P1702>%BWHOST-5%</P1702> 
 <!-- Outbound Proxy --> 
 <P1703>%SBC_ADDRESS%</P1703> 
\langle -1 - 1 \rangle = \langle -1 \rangle = \langle 0 - 1 \rangle \langle 1 - 1 \rangle = \langle 2 - 1 \rangle \langle 2 - 1 \rangle \langle 3 - 1 \rangle \langle 5 - 1 \rangle <P1708>1</P1708> 
 <!-- SIP Registration. 0 - no, 1 - yes --> 
 <P1710>1</P1710> 
 <!-- Register Expiration (in minutes. default 1 hour, max 45 days) --> 
 <P1712>60</P1712> 
\leftarrow :-- Send DTMF. 0 - no, 1 - yes -->
\leftarrow \leftarrow In Audio \leftarrow <P2701>0</P2701> 
 <!-- RFC 2833 --> 
 <P2702>1</P2702> 
 <!-- SIP INFO --> 
 <P2703>0</P2703> 
 <!-- Dial Plan --> 
 <P1759>{ x+ | *x+ | *xx*x+ }</P1759> 
 <!-- Enable 100rel. 0 - no, 1 - yes --> 
 <P1735>1</P1735> 
 <!-- Enable Call Features. 0 - no, 1 - yes --> 
 <P1720>0</P1720> 
 <!-- eventlist BLF URI --> 
 <P1744>%BWBLF-USER-5%</P1744> 
 <!-- Special Feature. 102 - BroadSoft --> 
 <P1724>102</P1724> 
\leftarrow!-- Account 6 -->
 <!-- Account Active (In Use). 0 - no, 1 - yes --> 
 <P1801>1</P1801> 
 <!-- Account Name. Cannot be empty. --> 
 <P1817>A%BWDN-6%</P1817> 
\texttt{<!--} SIP User ID -->
 <P1804>%BWLINEPORT-6%</P1804> 
 <!-- Authenticate ID --> 
 <P1805>%BWAUTHUSER-6%</P1805> 
 <!-- Authenticate password --> 
 <P1806>%BWAUTHPASSWORD-6%</P1806> 
 <!-- Display Name (John Doe) --> 
 <P1807>%BWCLID-6%</P1807> 
 <!-- SIP Server -->
```
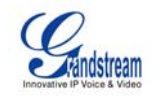

```
 <P1802>%BWHOST-6%</P1802> 
     <!-- Outbound Proxy --> 
     <P1803>%SBC_ADDRESS%</P1803> 
     <!-- DNS Mode. 0 - A Record, 1 - SRV, 2 - NAPTR/SRV. --> 
     <P1808>1</P1808> 
     <!-- SIP Registration. 0 - no, 1 - yes --> 
     <P1810>1</P1810> 
     <!-- Register Expiration (in minutes. default 1 hour, max 45 days) --> 
     <P1812>60</P1812> 
    \leftarrow :-- Send DTMF. 0 - no, 1 - yes -->
    \leftarrow \leftarrow In Audio \leftarrow <P2801>0</P2801> 
     <!-- RFC 2833 --> 
     <P2802>1</P2802> 
     <!-- SIP INFO --> 
     <P2803>0</P2803> 
     <!-- Dial Plan --> 
 <P1859>{ x+ | *x+ | *xx*x+ }</P1859> 
 <!-- Enable 100rel. 0 - no, 1 - yes --> 
     <P1835>1</P1835> 
     <!-- Enable Call Features. 0 - no, 1 - yes --> 
     <P1820>0</P1820> 
     <!-- eventlist BLF URI --> 
     <P1844>%BWBLF-USER-6%</P1844> 
     <!-- Special Feature. 102 - BroadSoft --> 
     <P1824>102</P1824> 
     <!-- Basic Settings Page --> 
     <!-- Line Keys --> 
     <!-- Line Key 1 --> 
     <!-- Key Mode. 0 - Line,1 - Shared Line --> 
     <P1363>%BWSCA-LOCATION-BINARY-1%</P1363> 
    \leftarrow \leftarrow Line Key 2 \leftarrow <!-- Key Mode. 0 - Line,1 - Shared Line --> 
     <P1365>%BWSCA-LOCATION-BINARY-2%</P1365> 
     <!-- Line Key 3 --> 
     <!-- Key Mode. 0 - Line,1 - Shared Line --> 
     <P1367>%BWSCA-LOCATION-BINARY-3%</P1367> 
    \leftarrow -- Line Key 4 -->
     <!-- Key Mode. 0 - Line,1 - Shared Line --> 
     <P1369>%BWSCA-LOCATION-BINARY-4%</P1369> 
     <!-- Line Key 5 --> 
     <!-- Key Mode. 0 - Line,1 - Shared Line --> 
     <P1371>%BWSCA-LOCATION-BINARY-5%</P1371> 
    \leftarrow -- Line Key 6 -->
    \langle -1 - 1 \rangle Key Mode. 0 - 1 - Shared Line \langle -1 - 1 \rangle <P1373>%BWSCA-LOCATION-BINARY-6%</P1373> 
   </config> 
</gs_provision>
```
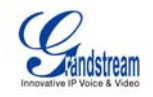

#### **GXV31xx**

#### **Phone-Specific File: cfg%BWMACADDRESS%.xml**

**NOTE**: This is an example file and should be used for reference only.

```
<?xml version="1.0" encoding="UTF-8" ?> 
<!--GXV3140/GXV3175 BroadSoft XML Provisioning Configuration Template --> 
<gs_provision version="1"> 
   <config version="1"> 
    \leftarrow -- Account 1 -->
    \langle -1 - 12 \rangle - Account Active (In Use). 0 - no, 1 - yes <P271>1</P271> 
     <!-- Account Name. Cannot be empty. --> 
     <P270>A %BWDN-1%</P270> 
     <!-- SIP User ID --> 
     <P35>%BWLINEPORT-1%</P35> 
     <!-- Authenticate ID --> 
     <P36>%BWAUTHUSER-1%</P36> 
     <!-- Authenticate password --> 
     <P34>%BWAUTHPASSWORD-1%</P34> 
     <!-- Display Name (John Doe) --> 
     <P3>%BWCLID-1%</P3> 
     <!-- SIP Server --> 
     <P47>%BWHOST-1%</P47> 
     <!-- Outbound Proxy --> 
     <P48>%SBC_ADDRESS%</P48> 
     <!-- DNS Mode. 0 - A Record, 1 - SRV, 2 - NAPTR/SRV. --> 
     <P103>1</P103> 
     <!-- SIP Registration. 0 - no, 1 - yes --> 
     <P31>1</P31> 
     <!--Register Expiration (in minutes. default 1 hour, max 45 days) --> 
     <P32>60</P32> 
    \langle -- Send DTMF. 0 - no, 1 - yes -->
    \leftarrow \leftarrow In Audio \leftarrow <P2301>0</P2301> 
    <!-- RFC 2833 -->
     <P2302>1</P2302> 
     <!-- SIP INFO --> 
     <P2303>0</P2303> 
     <!-- Dial Plan --> 
     <P290>{ x+ | *x+ | *xx*x+ }</P290> 
     <!-- Enable 100rel. 0 - no, 1 - yes --> 
     <P272>1</P272> 
     <!-- Enable Call Features. 0 - no, 1 - yes --> 
     <P191>0</P191> 
     <!-- Enable Video (0- no, 1 -yes) --> 
     <P292>1</P292> 
     <!-- Preferred Video Codec: 99 - H.264, 34 - H.263, 100 - H.263+ 
(1998) -->
     <!-- Choice 1 --> 
     <P295>99</P295> 
    \leftarrow \leftarrow Choice 2 \leftarrow <P296>100</P296> 
     <!-- Choice 3 --> 
     <P1307>34</P1307> 
     <!-- H.264 Payload Type --> 
     <P293>99</P293> 
     <!-- H.263+ Payload Type -->
```
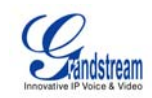

```
 <P350>100</P350>
```

```
\leftarrow -- Account 2 -->
    \langle -1 - 12 \rangle -- Account Active (In Use). 0 - n, 1 - \gammaes - <P401>1</P401> 
     <!-- Account Name. Cannot be empty. --> 
     <P417>A %BWDN-2%</P417> 
    \langle !-- SIP User ID -->
     <P404>%BWLINEPORT-2%</P404> 
     <!-- Authenticate ID --> 
     <P405>%BWAUTHUSER-2%</P405> 
     <!-- Authenticate password --> 
     <P406>%BWAUTHPASSWORD-2%</P406> 
     <!-- Display Name (John Doe) --> 
     <P407>%BWCLID-2%</P407> 
     <!-- SIP Server --> 
     <P402>%BWHOST-2%</P402> 
     <!-- Outbound Proxy --> 
     <P403>%SBC_ADDRESS%</P403> 
     <!-- DNS Mode. 0 - A Record, 1 - SRV, 2 - NAPTR/SRV. --> 
     <P408>1</P408> 
     <!-- SIP Registration. 0 - no, 1 - yes --> 
     <P410>1</P410> 
     <!--Register Expiration (in minutes. default 1 hour, max 45 days) --> 
     <P412>60</P412> 
    \langle -1 - 1 \rangle - Send DTMF. 0 - no, 1 - yes\left\langle -\right\rangle -- In Audio -->
     <P2401>0</P2401> 
    <!-- RFC 2833 -->
     <P2402>1</P2402> 
     <!-- SIP INFO --> 
     <P2403>0</P2403> 
     <!-- Dial Plan --> 
    <P459>{ x+ | *x+ | *xx*x+ }</P459>
     <!-- Enable 100rel. 0 - no, 1 - yes --> 
     <P435>1</P435> 
     <!-- Enable Call Features. 0 - no, 1 - yes --> 
     <P420>0</P420> 
     <!-- Enable Video (0- no, 1 -yes) --> 
     <P461>1</P461> 
     <!-- Preferred Video Codec: 99 - H.264, 34 - H.263, 100 - H.263+ 
(1998) --> 
    \leftarrow \leftarrow Choice 1 \leftarrow <P464>99</P464> 
    \leftarrow \leftarrow Choice 2 \leftarrow <P465>100</P465> 
    \left\langle -\right\rangle -- Choice 3 -->
     <P475>34</P475> 
     <!-- H.264 Payload Type --> 
     <P462>99</P462> 
    \leftarrow \leftarrow H.263+ Payload Type \leftarrow <P473>100</P473> 
    \langle -- Account 3 -->
     <!-- Account Active (In Use). 0 - no, 1 - yes --> 
     <P501>1</P501> 
     <!-- Account Name. Cannot be empty. --> 
     <P517>A %BWDN-3%</P517> 
    \langle -- SIP User ID -->
```
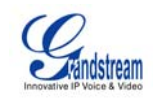

```
 <P504>%BWLINEPORT-3%</P504> 
      <!-- Authenticate ID --> 
     <P505>%BWAUTHUSER-3%</P505> 
     <!-- Authenticate password --> 
     <P506>%BWAUTHPASSWORD-3%</P506> 
     <!-- Display Name (John Doe) --> 
     <P507>%BWCLID-3%</P507> 
     <!-- SIP Server --> 
     <P502>%BWHOST-3%</P502> 
     <!-- Outbound Proxy --> 
     <P503>%SBC_ADDRESS%</P503> 
    \langle -1 - 1 \rangle = \langle -1 \rangle = \langle 0 - 1 \rangle \langle 1 - 1 \rangle = \langle 2 - 1 \rangle \langle 2 - 1 \rangle \langle 3 - 1 \rangle \langle 5 - 1 \rangle <P508>1</P508> 
     <!-- SIP Registration. 0 - no, 1 - yes --> 
     <P510>1</P510> 
     <!--Register Expiration (in minutes. default 1 hour, max 45 days) --> 
     <P512>60</P512> 
    \leftarrow :-- Send DTMF. 0 - no, 1 - yes -->
    \leftarrow -- In Audio -->
     <P2501>0</P2501> 
    <!-- RFC 2833 -->
     <P2502>1</P2502> 
    \texttt{<!--} SIP INFO \texttt{--}> <P2503>0</P2503> 
     <!-- Dial Plan --> 
    \langle P559 \rangle \{ x+ | *x+ | *xx*x+ |} <!-- Enable 100rel. 0 - no, 1 - yes --> 
     <P535>1</P535> 
     <!-- Enable Call Features. 0 - no, 1 - yes --> 
     <P520>0</P520> 
     <!-- Enable Video (0- no, 1 -yes) --> 
     <P561>1</P561> 
     <!-- Preferred Video Codec: 99 - H.264, 34 - H.263, 100 - H.263+ 
(1998) -->
    \leftarrow \leftarrow Choice 1 \leftarrow <P564>99</P564> 
     <!-- Choice 2 --> 
     <P565>100</P565> 
    \leftarrow \leftarrow Choice 3 \leftarrow <P575>34</P575> 
     <!-- H.264 Payload Type --> 
     <P562>99</P562> 
     <!-- H.263+ Payload Type --> 
     <P573>100</P573> 
   </config> 
</gs_provision>
```
<span id="page-44-0"></span>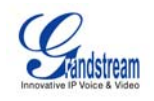

# <span id="page-44-2"></span><span id="page-44-1"></span>**References**

[1] Grandstream Networks, Inc. 2011. *GXP21xx/GXP14xx/GXV31xx User Manual*. Available from Grandstream at:

[http://www.grandstream.com/support/gxp\\_series/general/documents/gxp21xx\\_userm](http://www.grandstream.com/support/gxp_series/general/documents/gxp21xx_usermanual_english.pdf) [anual\\_english.pdf,](http://www.grandstream.com/support/gxp_series/general/documents/gxp21xx_usermanual_english.pdf)

[http://www.grandstream.com/support/gxp\\_series/general/documents/gxp1450\\_userm](http://www.grandstream.com/support/gxp_series/general/documents/gxp1450_usermanual_english.pdf) [anual\\_english.pdf,](http://www.grandstream.com/support/gxp_series/general/documents/gxp1450_usermanual_english.pdf)

[http://www.grandstream.com/support/gxv\\_series\\_phone/gxv3140/documents/gxv314](http://www.grandstream.com/support/gxv_series_phone/gxv3140/documents/gxv3140_usermanual_english.pdf) [0\\_usermanual\\_english.pdf,](http://www.grandstream.com/support/gxv_series_phone/gxv3140/documents/gxv3140_usermanual_english.pdf)

[http://www.grandstream.com/support/gxv\\_series\\_phone/gxv3175/documents/gxv317](http://www.grandstream.com/support/gxv_series_phone/gxv3175/documents/gxv3175_manual_english.pdf) [5\\_manual\\_english.pdf](http://www.grandstream.com/support/gxv_series_phone/gxv3175/documents/gxv3175_manual_english.pdf)

- <span id="page-44-4"></span>[2] BroadSoft, Inc. 2010. *BroadWorks Device Management Configuration Guide*, *Release 17.0.* Available from BroadSoft at [xchange.broadsoft.com.](http://xchange.broadsoft.com/php/xchange/)
- <span id="page-44-7"></span>[3] BroadSoft, Inc. 2010. *BroadWorks Device Management Interoperability Test Plan, Release 17.0*. Available from BroadSoft at [xchange.broadsoft.com.](http://xchange.broadsoft.com/php/xchange/)
- [4] BroadSoft, Inc. 2010. *BroadWorks Redundancy Guide, Release 17.0*. Available from BroadSoft at [xchange.broadsoft.com](http://xchange.broadsoft.com/php/xchange/).
- <span id="page-44-3"></span>[5] BroadSoft, Inc. 2010. *BroadWorks SIP Access Device Interoperability Test Plan, Release 17.0*. Available from BroadSoft at [xchange.broadsoft.com.](http://xchange.broadsoft.com/php/xchange/)
- <span id="page-44-5"></span>[6] Grandstream Networks, Inc. 2011. *Grandstream XML Provisioning Guide.* Available from Grandstream at:

[http://www.grandstream.com/support/gxp\\_series/general/documents/GS-](http://www.grandstream.com/support/gxp_series/general/documents/GS-XML_Provisioning_Guide.pdf)[XML\\_Provisioning\\_Guide.pdf.](http://www.grandstream.com/support/gxp_series/general/documents/GS-XML_Provisioning_Guide.pdf)

<span id="page-44-6"></span>[7] Grandstream Networks, Inc. 2011. *Grandstream Configuration Tool and Template.* Available from Grandstream at:

<http://www.grandstream.com/support/configurationtool.html>.